# <span id="page-0-0"></span>**Registry support for multimedia and metadata in EMu 3.2.03.**

- [Overview](#page-0-0)
- [ImageMagick](#page-0-0)
- [Multimedia](#page-3-0)
	- o [Audio](#page-4-0)
	- o [Video](#page-5-0)
	- o [Images](#page-6-0)
- **[Metadata](#page-11-0)** 
	- o [EXIF](#page-12-0)
	- o [IPTC](#page-17-0)
	- o [XMP](#page-23-0)
	- o [Embed in derivatives](#page-26-0)
	- o [Extract into Multimedia module](#page-29-0)
	- o [Limiting Colours computation](#page-30-0)

# **Overview**

The image, audio and video libraries used to support multimedia have been replaced in KE EMu 3.2.03. The previous libraries were becoming dated and lacked support for newer file formats, in particular 16 bit graphics and CMYK colour spaces, as well as JPEG 2000. The previous libraries also used a simple algorithm for resizing images, which led to loss of clarity and colour.

Rather than tie EMu image development to a third party vendor an open source solution was adopted as this provides development for new image formats and metadata standards as they emerge. It was decided that [ImageMagick](http://www.imagemagick.org/) offered the functionally to expand the current image support in EMu. Unfortunately ImageMagick does not provide support for audio or video formats, so it was decided to build this functionality into EMu rather then use third party libraries.

Access to metadata stored in image files is made available through ImageMagick. In particular, it has limited support for EXIF, IPTC and XMP metadata profiles. EMu now uses this support to extract metadata from master images and to embed metadata into derived images.

This document describes how the new multimedia and metadata features can be configured using the EMu Registry.

# **ImageMagick**

The ImageMagick libraries distributed with EMu are stored under the same directory as the program executable. If a network installation is performed, the libraries reside on a server machine in a directory accessible to all client machines. In the case of a standalone installation, they are installed on the local machine. The libraries do not require any registration with Windows (that is, they are not COM objects). The directory structure is:

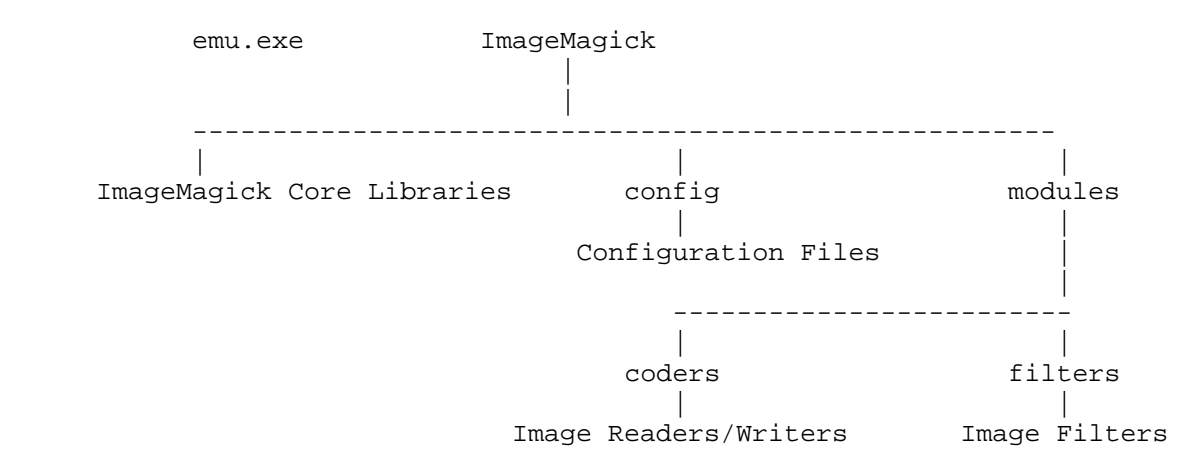

where the ImageMagick Core Libraries provide the core image functionality (e.g. resizing code, etc.) and Configuration Files contains language specific text and other configuration files. These files do not need to be modified. Image Reader/Writers is a collection of files used to read and write specific image formats. For example, IM\_MOD\_RL\_jpeg\_.dll is used to read and write JPEG files. Image Filters are used to provide statistical information about images (not used by EMu).

EMu installs the 16 bit ImageMagick libraries. These libraries are capable of storing 16 bits of colour information per colour channel: i.e. for RGB images 48 bits per pixel and for CMYK 64 bits per pixel. Most images produced until recently only store 8 bits of colour information per colour channel. Newer digital devices are now capable of producing 16 bit images that give a greater colour range and so result in "truer" colour pictures. It is to cater for these images that EMu distributes the 16 bit libraries. Note that 8 bit images can be read and manipulated by the 16 bit libraries without any loss of definition.

There is however an overhead associated with providing support for 16 bit images. When ImageMagick reads an image it decodes the file format (via a *coder*) and stores it in an uncompressed pixel format in memory. Each pixel uses 64 bits or 8 bytes **regardless** of the number of bits per pixel in the image file. If you read an image which is 1000 pixels by 1000 pixels, the memory required to hold the image is 8 Mb (1000 \* 1000 \* 8 bytes). Most computers these days can spare 8 Mb of memory to read an image. If however you are reading a 5000 pixel by 5000 pixel image, 200 Mb is required (5000 \* 5000 \* 8 bytes) even if it is a monochrome image! I imagine that unless you have at least 1 Gb of memory installed, your computer will slow down considerably (technically it will start swapping) when dealing with such images. So if you plan to manipulate large images, you may want to determine whether you have sufficient memory in your machine to manipulate the images in memory.

When the ImageMagick libraries are required for the first time, EMu loads them dynamically. This means that EMu determines where the libraries are installed (in the same directory as the EMu executable by default) and having done so "loads" them into memory. Once the libraries are loaded EMu can make use of them. In order to locate the libraries EMu first looks up the **MAGICK\_HOME** environment variable. If it is set, EMu will attempt to load the ImageMagick libraries from the directory specified by the environment variable. If the environment variable is not set, EMu will look under the executable directory.

It is possible to take advantage of the MAGICK\_HOME environment variable to force EMu to load a different version of the ImageMagick libraries than the ones distributed with EMu. If you want to halve your memory usage and also load images 33% faster, you can use the 8 bit ImageMagick libraries. By doing so however, you will not be able to view or read 16 bit images. To bypass the libraries distributed with EMu you need to:

- 1. Install the required version of ImageMagick on our local machine or on a network server. You can download the releases from <http://www.imagemagick.org/script/download.php>. Be sure to download the DLL version, not the static version.
- 2. Run *Start->Control Panel->System* and select the *Advanced* tab. Click the *Environment Variables* button.
- 3. Under *User variables for …* click the *New* button.

4. Enter **MAGICK\_HOME** for the *Variable name* and set the *Variable value* to the directory into which ImageMagick was installed:

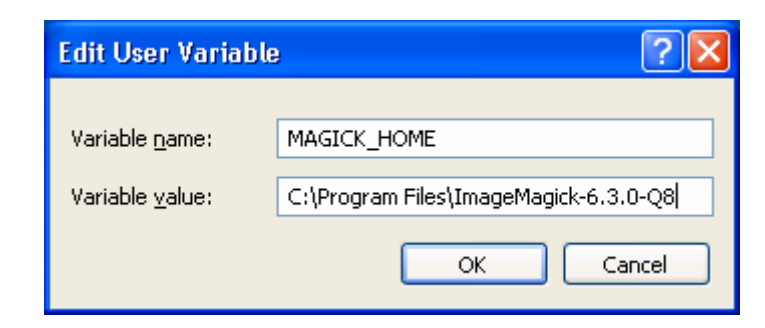

5. Click the *OK* button to save the setting.

Now, when EMu loads the ImageMagick libraries it will load those under the directory specified above. You can use the above technique to install later releases of the libraries that may support more image formats (although the libraries distributed with EMu will be updated on a regular basis).

If your institution does not want to use the 16 bit libraries and you have a network installation, you can copy the contents of the 8 bit image directory over the ImageMagick directory under the EMu executable directory. Using this technique you do not need to set the **MAGICK\_HOME** environment variable. Note however that the next upgrade you perform will replace your libraries with the 16 bit versions, so you will need to perform the copy again.

If EMu cannot load the ImageMagick libraries, the following error dialogue is displayed:

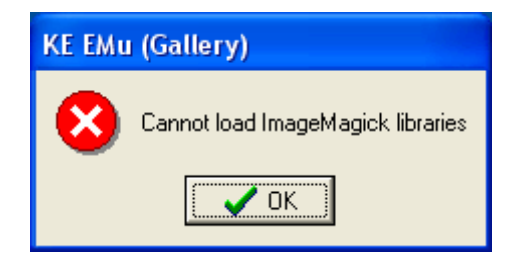

If you have set the **MAGICK\_HOME** environment variable, this error indicates that one of the following conditions is not true:

- The environment variable value must contain the path to an existing directory.
- As a minimum the user must have the ability to list files in the specified directory.
- A valid set of ImageMagick libraries, including a **config** and **modules** directory and a series of DLL files must exist in the specified directory.
- All DLLs in the specified directory and **modules/coders** must have *Read* and *Execute* permission for the current user.
- As a minimum all directories below the specified directory (namely **config, modules, modules/coders** and **modules/filters)** must have *List Files* permission.
- As a minimum all configuration files in **config** must have *Read* permission.

ImageMagick uses *delegates* to provide support for certain image formats. A *delegate* is a piece of software that converts the image format into a format that ImageMagick can handle. EMu bundles two delegates with the ImageMagick libraries: **dcraw.exe** (handles digital camera RAW format) and **hp2xx.exe** (handles HPGL files). If you try to import or generate an image format that requires a delegate and the delegate is not installed, an error dialogue similar to this one is displayed:

<span id="page-3-0"></span>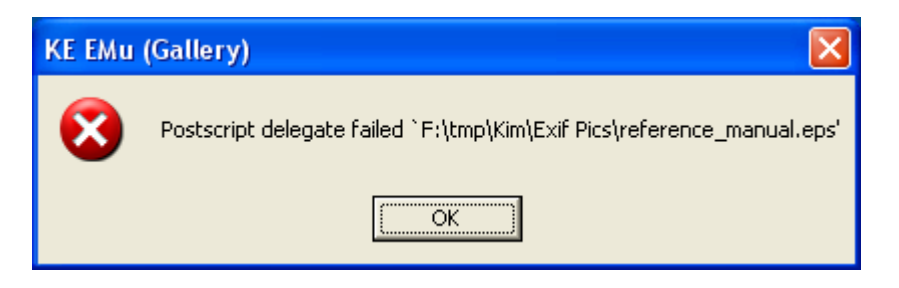

In order to determine the delegate required and to download the necessary software, visit the ImageMagick Formats page. Once the delegate software is installed the image format will be useable.

# <span id="page-4-0"></span>**Multimedia**

EMu 3.2.03 sees the complete replacement of the image, audio and video sub-systems. The new subsystems are designed to be self configuring and extensible. In order to determine what media formats are supported by a given machine, EMu determines what audio and video drivers are installed and queries ImageMagick to see what image formats are available. This self-configuration means that if you install software that supports a given media format, EMu can take advantage of this and where possible provide internal handling for the format.

The sections below provide details on how the audio, video and image sub-systems can be tailored to suit the requirements of a given institution.

### **Audio**

The new audio sub-system uses the Windows Media Control Interface (MCI) to locate audio codec drivers (codec = coder/decoder) used to play audio files. To find the list of drivers installed on your computer:

- 1. Select *Start->Control Panel->Sounds and Audio Device*.
- 2. Click the *Hardware* tab.
- 3. Highlight the *Audio Codecs* device and click *Properties*.
- 4. Click the *Properties* tab. The tab contains the list of audio codecs installed.

When EMu first requires a list of audio files supported it fetches the list of installed drivers and makes each driver's file suffix available. A standard Windows XP machine will support the following file extensions:

- AIF Audio Interchange File Format
- AIFC Compressed Audio Interchange File
- AIFF Audio Interchange File Format
- AU Audio File Forma
- M3U MP3 Playlist
- MID Musical Instrument Digital Interface
- MP3 MPEG Audio Stream, Layer III
- RMI MIDI in RIFF File Format
- SND Sound File Format
- WAV Waveform Audio
- WAX Windows Media Audio Redirect
- WMA Windows Media Audio File

When a user wants to add a media file into the Multimedia Repository the dialogue box used to select the required media file will include all of the above file extensions under the *Audio Files* **File of type:** drop list.

Some institutions may want to restrict the list of file extensions available under the *Audio Files* list to formats approved for use. A Registry entry has been added that allows system administrators to limit the list of allowed audio extensions. The format of the entry is:

```
User|user|Setting|Multimedia|Audio|Exclude|format;...
Group|group|Setting|Multimedia|Audio|Exclude|format;...
Group|Default|Setting|Multimedia|Audio|Exclude|format;...
System|Setting|Multimedia|Audio|Exclude|format;...
```
where *format* is one of the file extensions listed above. The entry allows you to define formats that should not appear in the *Audio Files* list. Note that dropping an extension from the list does not stop users from selecting and importing audio files for that extension, rather it informs EMu that the file is not to be treated as an audio file.

<span id="page-5-0"></span>As an example, let's say your institution only wants AU, WAV, WMA and RMI sound files to be used. The following entry could be used to remove the unwanted formats:

```
System|Setting|Multimedia|Audio|Exclude|aif;aifc;aiff;m3u;mid;mp3;snd;wax
```
which would result in the following *Audio Files* list:

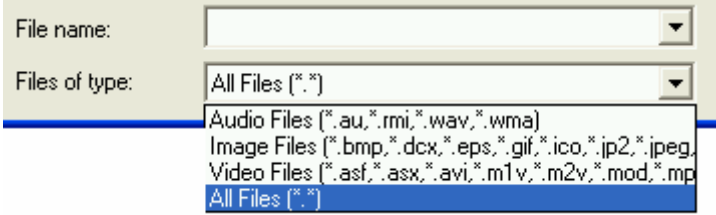

For selected users you can provide a different list of audio extensions by using the User or Group versions of the Registry entry. If users in group **Admin** can also add MP3 and SND files, the following additional entry is required:

Group|Admin|Setting|Multimedia|Audio|Exclude|aif;aifc;aiff;m3u;mid;wax

### **Video**

The new video sub-system also uses the Windows Media Control Interface (MCI) to locate video codec drivers used to play video files. The list of drivers installed on your computer can be found in the same way as for audio files except that the *Video Codecs* device is used. As with audio drivers, EMu fetches the list of installed video drivers and makes all file extensions available. A standard Windows XP machine will support the following file extensions:

- ASF Advanced Streaming Format
- ASX ASF Redirector File
- AVI Audio Video Interleave File
- M1V MPEG-1 Video File
- M2V MPEG-2 Video File
- MOD JVC Everio GZ-MG20U Digital Video File
- MP2 MPEG Layer II Compressed Audio File
- MP2V MPEG Audio Stream, Layer II
- MPA MPEG Audio Stream, Layer I, II or III
- MPE MPEG Movie Clip
- MPEG MPEG 1 System Stream
- MPG MPEG 1 System Stream
- MPv2 MPEG Audio Stream, Laver II
- WM Windows Media A/V File
- WMV Windows Media File
- WMX Windows Media Player A/V Shortcut
- WVX Windows Media Redirector

The following Registry entries can be used to limit the *Video Files* list displayed when media is being added:

```
User|user|Setting|Multimedia|Video|Exclude|format;...
Group|group|Setting|Multimedia|Video|Exclude|format;...
Group|Default|Setting|Multimedia|Video|Exclude|format;...
System|Setting|Multimedia|Video|Exclude|format;...
```
<span id="page-6-0"></span>where *format* is one of the extensions listed above. Again, if an extension is excluded from the *Video Files* list, it does not stop users from adding the file type. If a file type is excluded, EMu will treat it as a normal media file (in the same way that it treats Word and other document based file formats).

As an example, let's say your institution only wants MPG, MPEG, AVI and WMV video files to be used. The following entry could be used:

System|Setting|Multimedia|Video|Exclude|asf;asx;mlv;m2v;mod;mp2;mp2v;mpa;m pe;mpv2;wm;wmx;wvx

which would result in the following *Video Files* list:

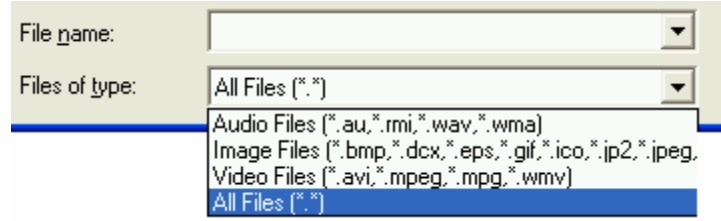

### **Images**

ImageMagick provides support for a large number of image formats. The actual list of file types supported depends on the version of ImageMagick installed. When EMu needs to display a list of supported image formats (either for adding an image or generating a derivative) it asks ImageMagick for a list of file formats that have coders. EMu then consults the Windows registry to determine whether each entry in the list has a MIME type of **image**, discarding entries that do not. Thus if you have an application installed that handles a given image format, EMu will add it to the *Image Files* list. Finally, the image format must have an encoder (used to write the format) and a decoder (used to read the format).

The list of image formats supported is:

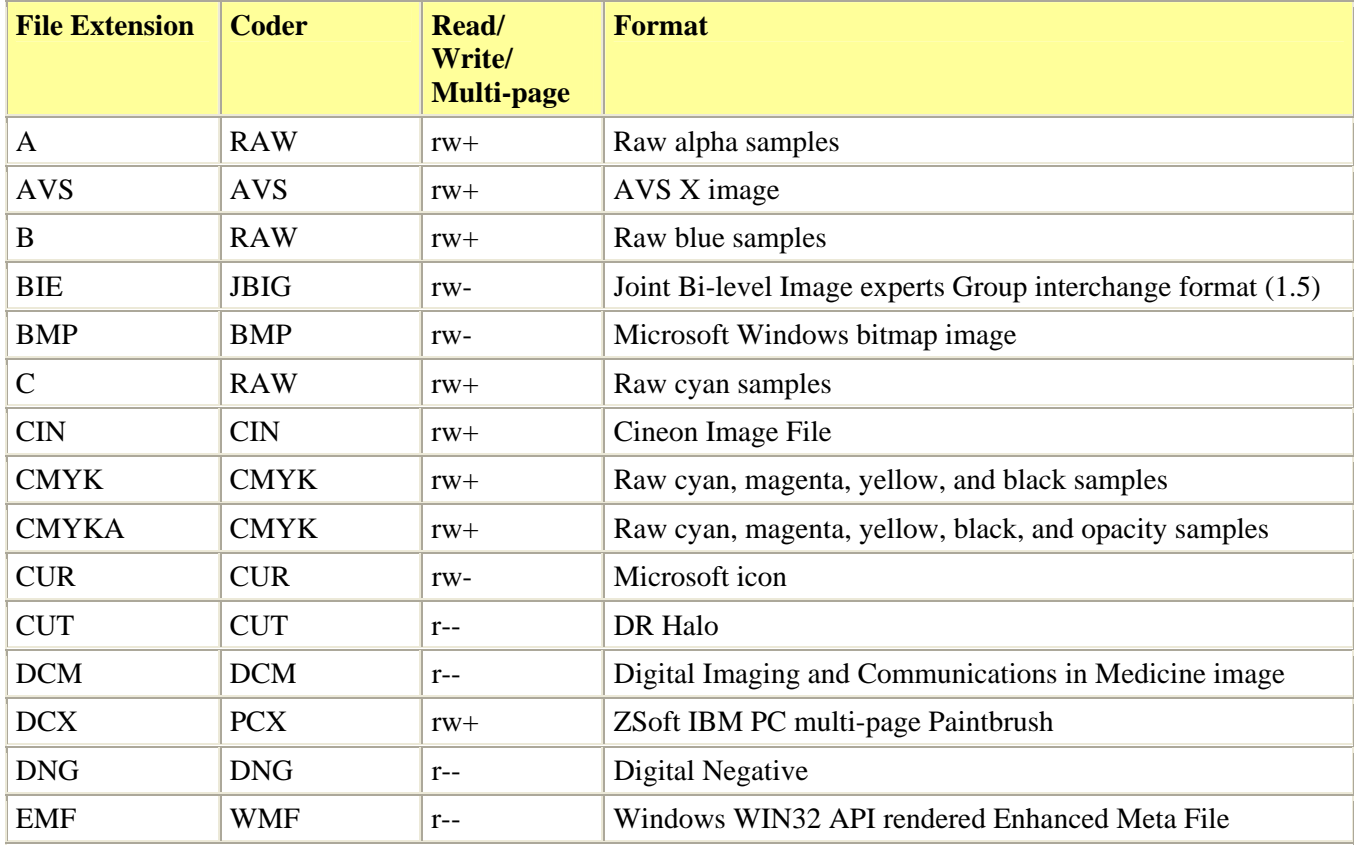

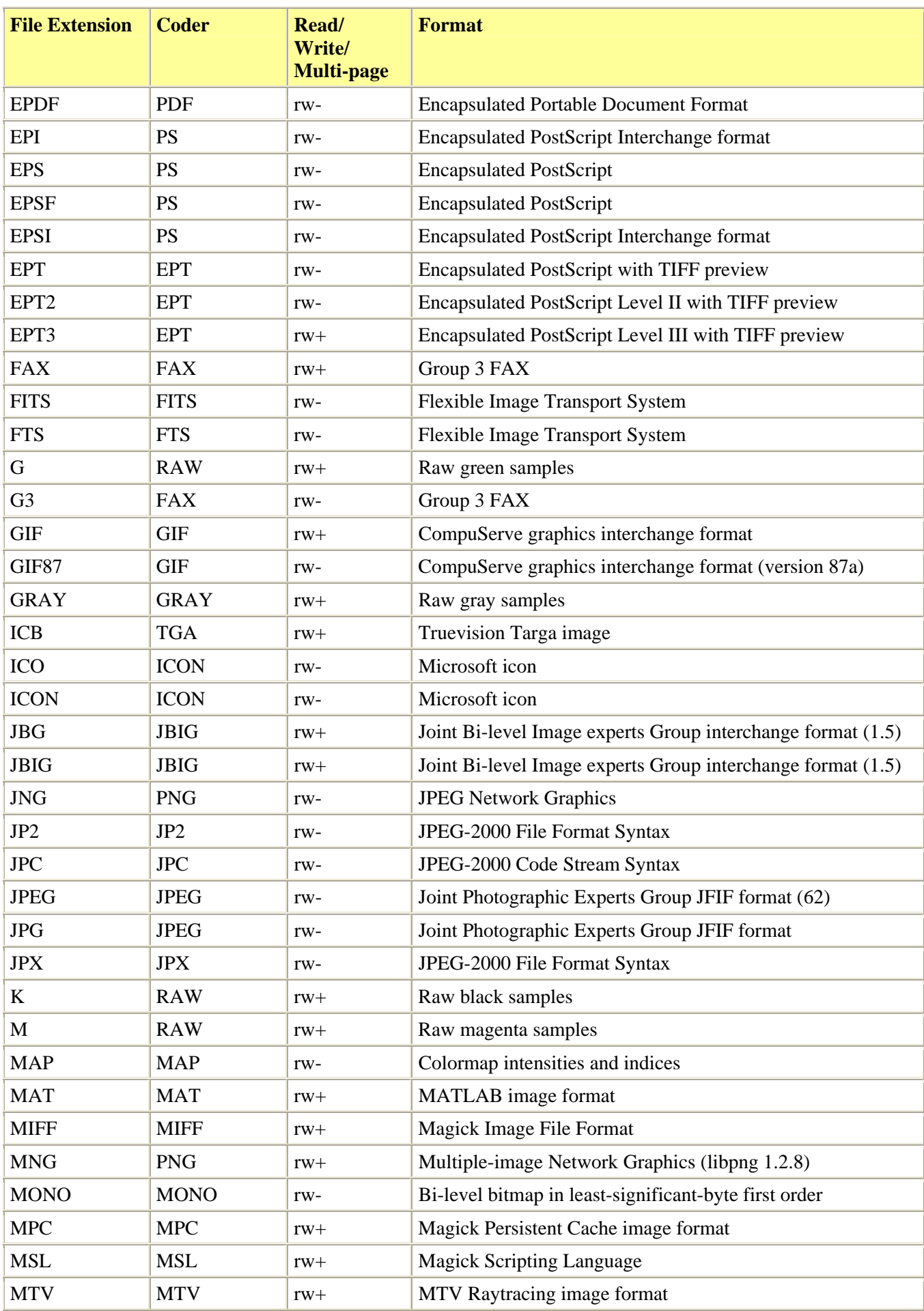

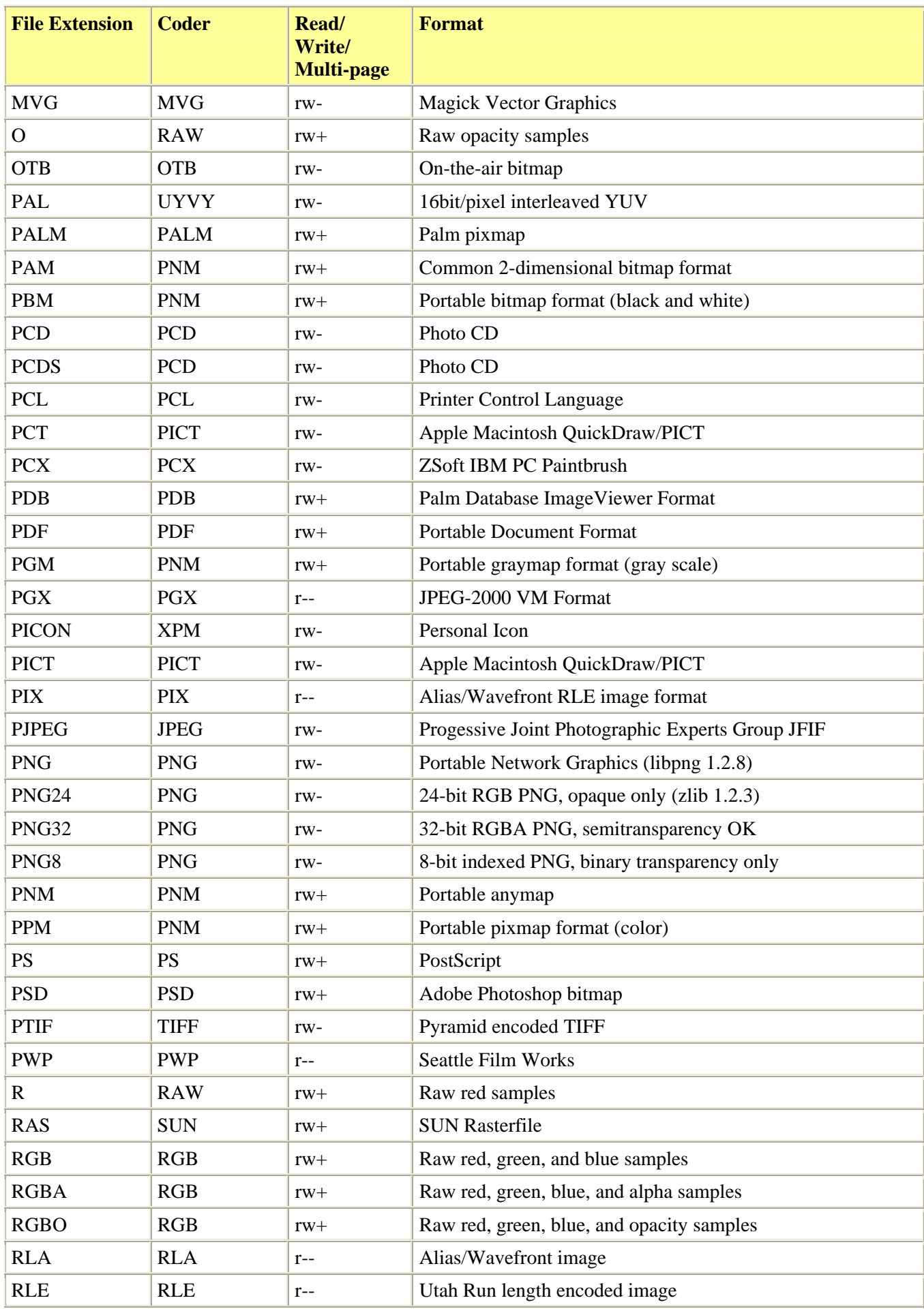

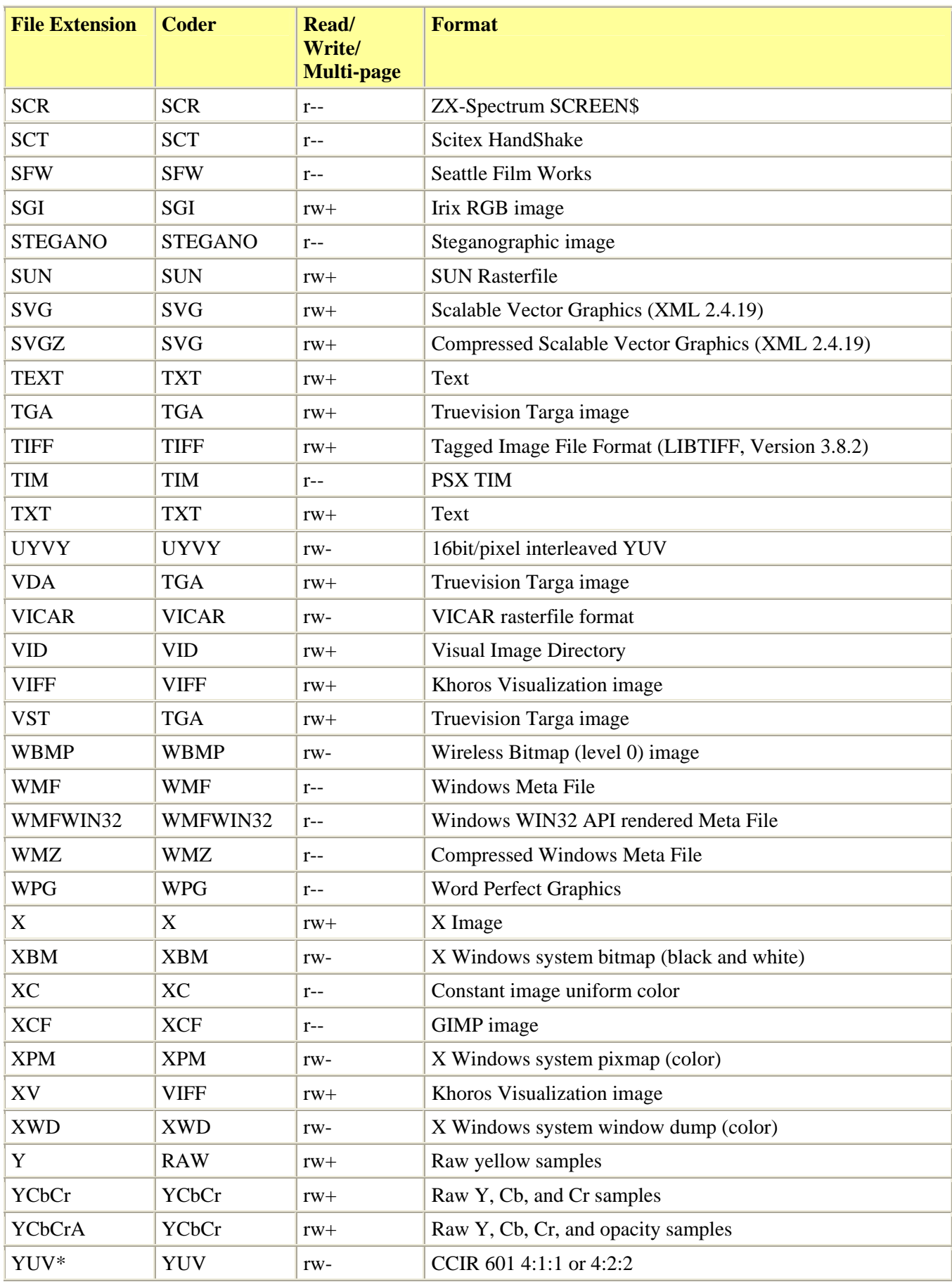

where **r** indicates the format can be read (that is decoded), **w** indicates the format can be written (that is encoded) and **+** indicates the format handles multi-page images.

The default list of image formats supported by EMu is:

- BMP Microsoft Windows Bitmap Image
- DCX ZSoft IBM PC multi-page Paintbrush
- GIF CompuServe Graphics Interchange Format
- JP2 JPEG 2000
- JPEG Joint Photographic Experts Group
- PCD Photo CD
- PCX ZSoft IBM PC Paintbrush
- PNG Portable Network Graphics
- TGA Truevision Targa Image
- TIFF Tagged Image File Format

however, the list is typically longer, depending on the software installed on the computer. As with the audio and video media files, EMu provides a Registry entry for limiting the list of file extension shown when adding a file and generating a derivative. The format of the entry is:

```
User|user|Setting|Multimedia|Images|Exclude|format;...
Group|group|Setting|Multimedia|Images|Exclude|format;...
Group|Default|Setting|Multimedia|Images|Exclude|format;...
System|Setting|Multimedia|Images|Exclude|format;...
```
where *format* is one of the file extensions listed in the previous table. For example, if your institution does not support DCX, PNG and PCX as image formats, the following entry will remove them from the *Image Files* list and from the list of file types that can be generated:

```
System|Setting|Multimedia|Images|Exclude|dcx;png;pcx
```
The *Image Files* list would look similar to:

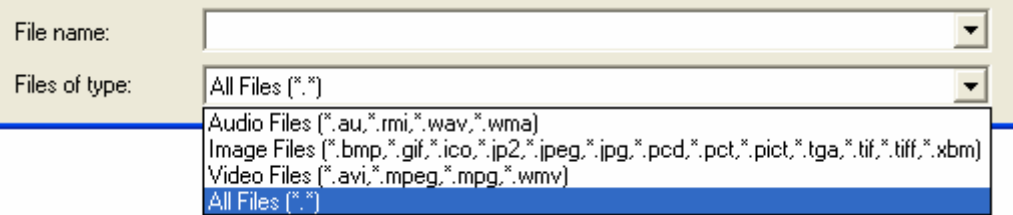

and the generate resolution dialogue would look similar to:

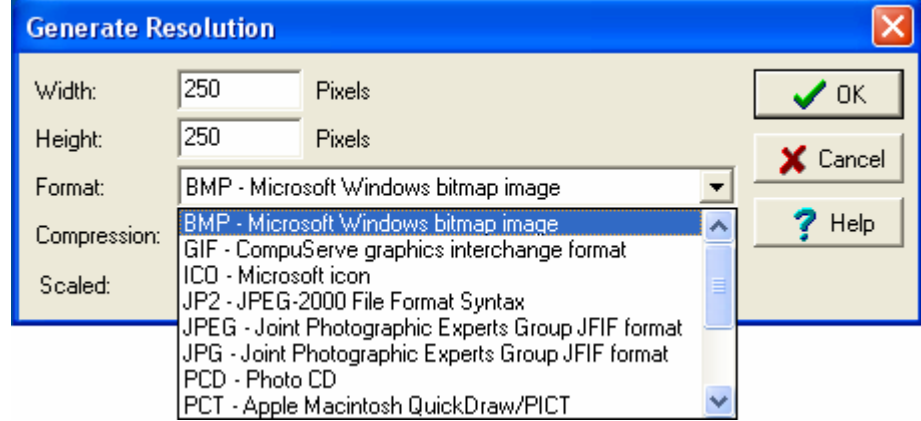

As with audio and video formats, image types excluded may be added to EMu. However EMu will not recognise them as an image format and will not display the image on the *Multimedia* tab. The file will be treated as a document, similar to say a Microsoft Project document.

<span id="page-11-0"></span>It is also possible to include image formats that are not added to the list by default. The following Registry entries can be used to add files extensions to the *Image Files* list:

```
User|user|Setting|Multimedia|Images|Include|format;...
Group|group|Setting|Multimedia|Images|Include|format;...
Group|Default|Setting|Multimedia|Images|Include|format;...
System|Setting|Multimedia|Images|Include|format;...
```
where *format* is a file extension to be included. For example, if group **Admin** is allowed to add PostScript and PhotoShop files, while other users were not, the following entry could be used:

Group|Admin|Multimedia|Images|Include|psd;eps;ps

For users in group **Admin** the *Image Files* list would look like:

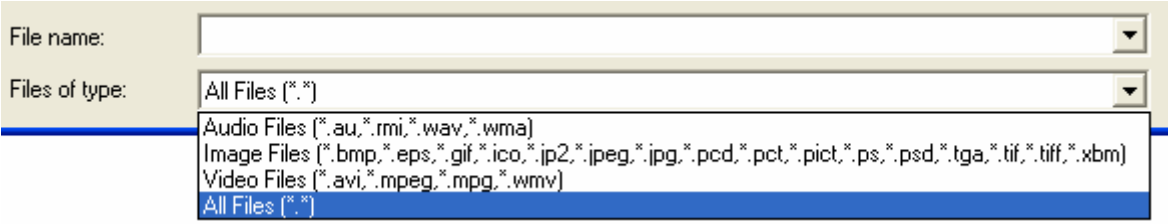

# <span id="page-12-0"></span>**Metadata**

EMu 3.2.03 introduces support for three metadata standards:

- [EXIF](http://www.exif.org/) *Exchangeable Image File Format* (Version 2.2, April 2002).
- **IPTC** *International Press Telecommunications Council* (IIM Version 4.1, July 1999).
- [XMP](http://www.adobe.com/products/xmp/)  *Extensible Metadata Platform* (Revision September 2005).

When image files are imported into the Multimedia module EMu examines the image file to determine whether metadata for any of the three supported standards is embedded. If metadata is found, it is extracted and used to populate the EXIF, IPTC and XMP tabs in the Multimedia module.

ImageMagick provides basic support for metadata extraction for a limited set of image types. The table below details the support provided:

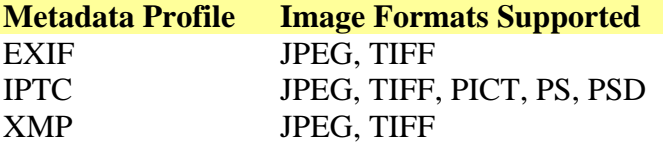

It is expected that future releases of ImageMagick will provide support for metadata extraction from more image formats, in particular for XMP.

EMu provides a mechanism that allows institutions to embed pieces of metadata from the master image in derived images. For example, you may want to embed the copyright statement in all derivatives. It is also possible to have metadata values extracted into fields in the Multimedia module. Both these facilities are controlled by Registry entries (described below). First though it is worth looking at each of the metadata standards separately.

### **EXIF**

EXIF or the Exchangeable Image File Format is a standard produced by the Japan Electronics and Information Technology Industries Association. The standard specifies the formats to be used for images, sound and tags in digital still cameras and in other systems handling the image and sound files recorded by digital still cameras. The data embedded generally relates to the physical attributes of the image (e.g. width, height, whether a flash was used, camera shutter speed, F stop used, etc.) rather than attributes about the subject of the image (e.g. keywords, location, etc.). As such, EXIF metadata is closely tied to the master image as it describes the physical attributes of that image.

EXIF information is embedded in an image using the [TIFF 6.0 tags specification.](http://www.npes.org/standards/Tools/TIFF-v6.pdf) Each EXIF property (that is a setting value, like Flash Fired - indicating whether the flash was used) is described by two numbers. The first number, called the IFD (Image File Directory) represents the broad area within which the property resides. EXIF provides five possible IFDs:

- 1 Primary Image IFD (*Primary*)
- 2 - [EXIF specific IFD](#page-14-0) (*Exif*)
- 3 - [GPS \(Global Positioning System\) IFD](#page-16-0) (*Gps*)
- 4 - [Interoperability IFD](#page-17-0) (*Interopability*)
- 5 - [Thumbnail IFD](#page-17-0) (*Thumbnail*)

Each IFD has its own set of numbers that represent specific attributes within that IFD; each number is known as a *tag*. For example, the EXIF IFD has a tag number 36867 that contains the date and time the picture was taken. By combining the IFD and the tag we get a unique identifier for a metadata value. The value 2:36867

<span id="page-13-0"></span>represents the 2nd IFD (EXIF specific) with tag 36867 (date and time picture was taken). The **IFD:Tag** notation is used by EMu to specify EXIF metadata values.

The tables below describe the possible tags for each IFD. For a complete description of the values available for a given attribute, please consult the EXIF Version 2.2 standard.

### **Primary Image IFD (IFD = 1)**

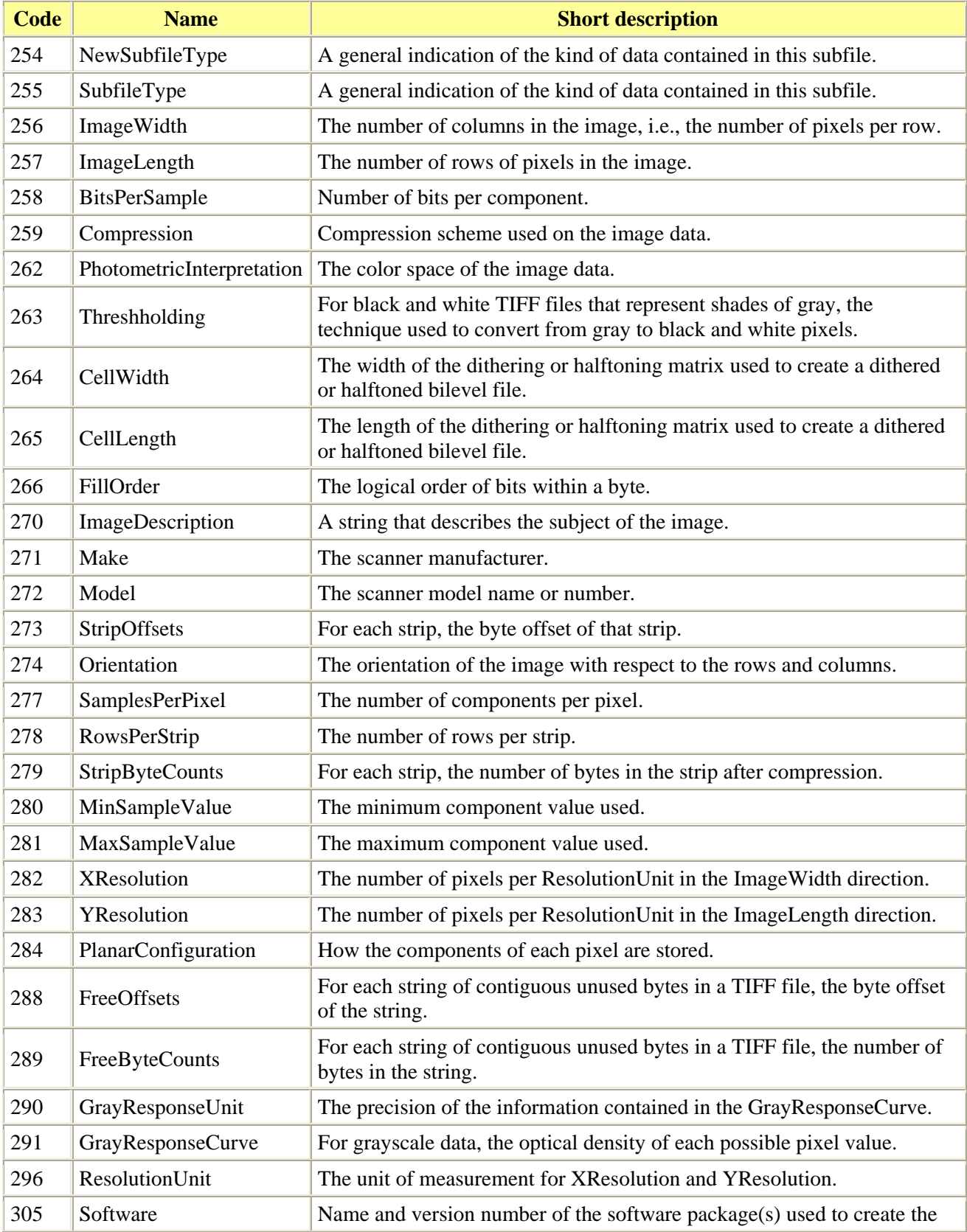

<span id="page-14-0"></span>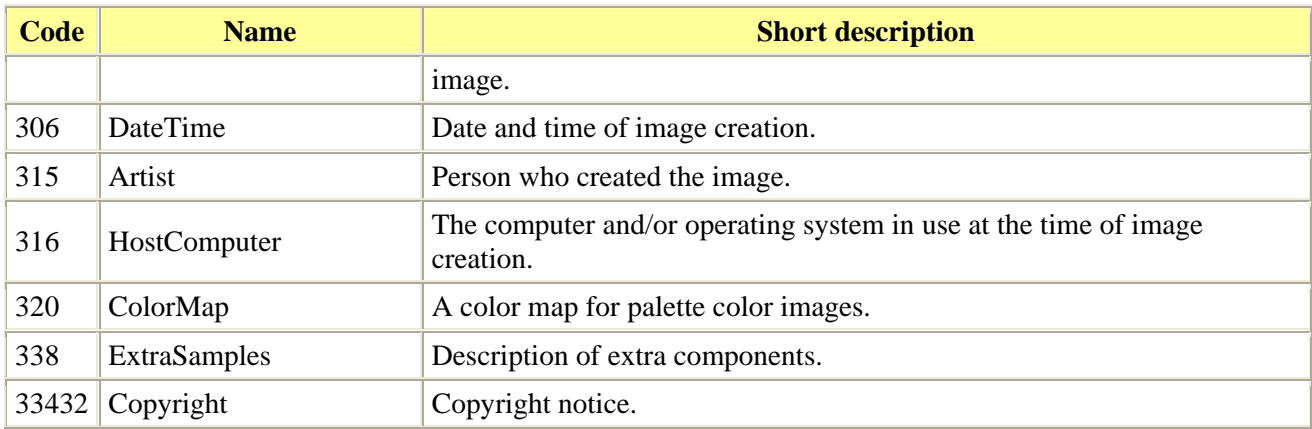

### **EXIF IFD (IFD = 2)**

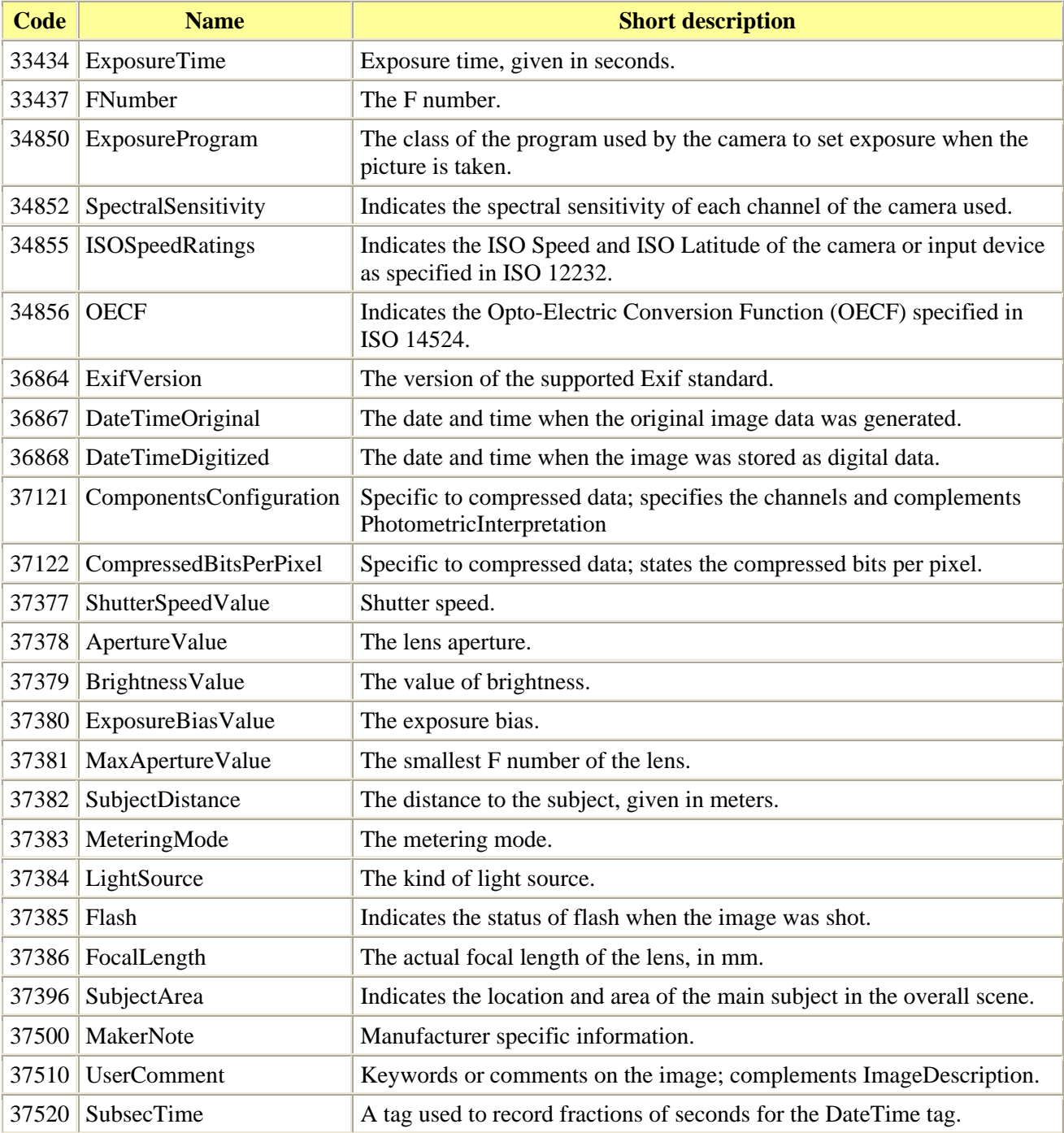

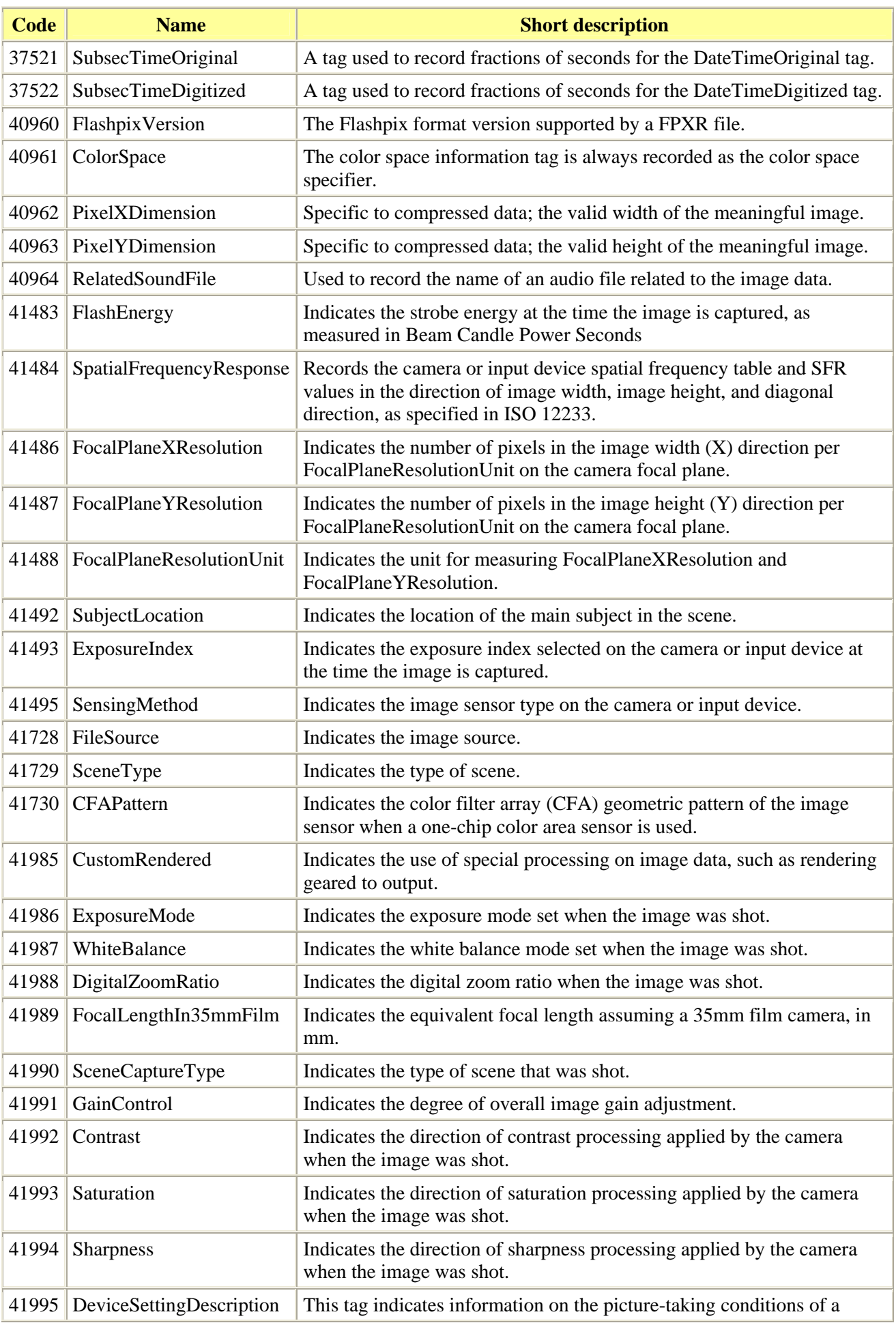

<span id="page-16-0"></span>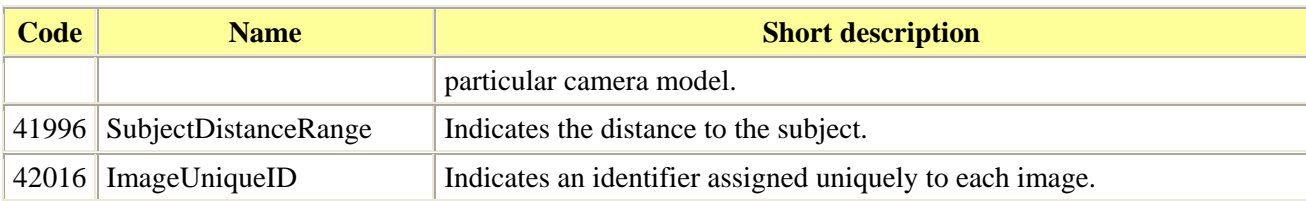

### **GPS IFD (IFD = 3)**

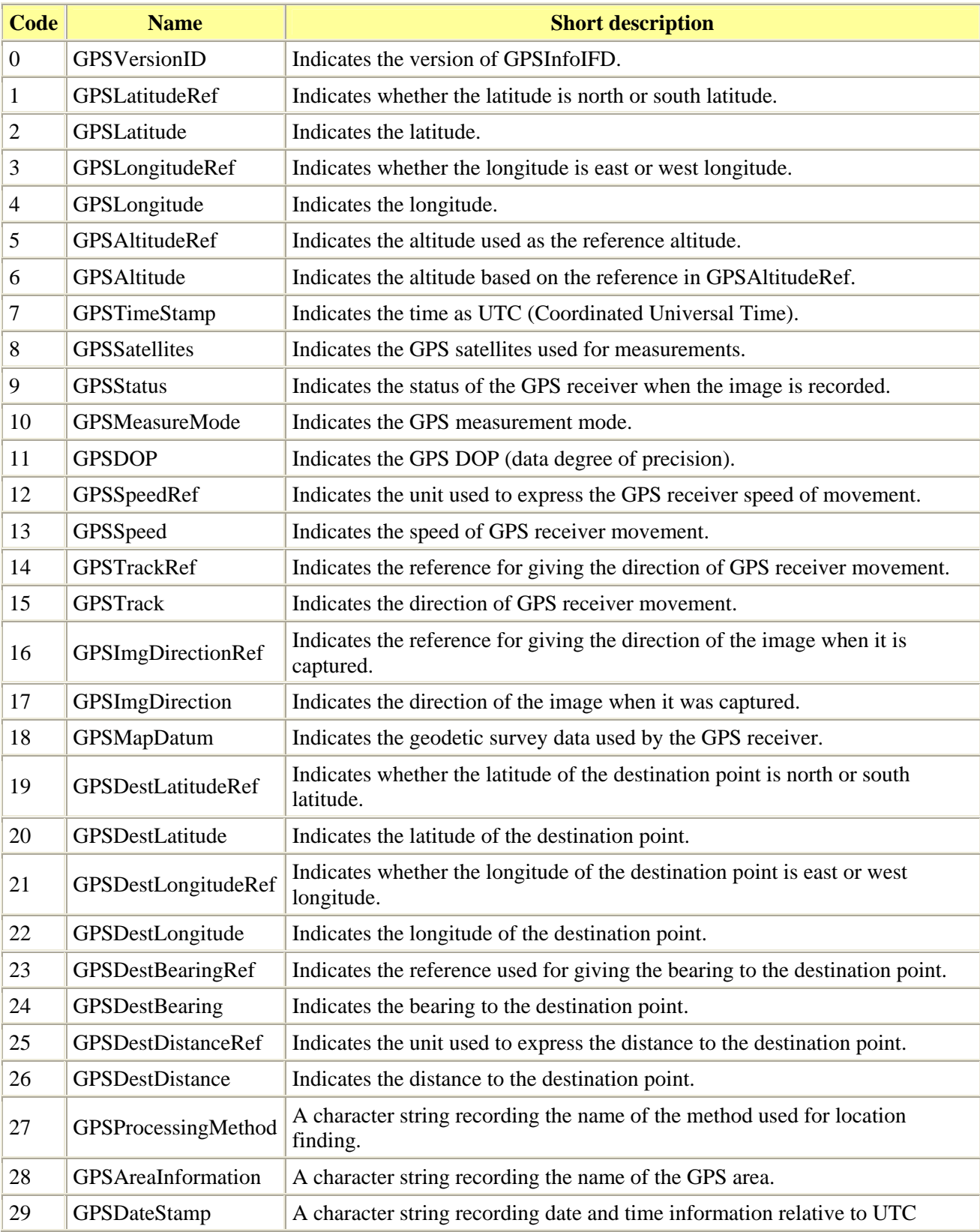

<span id="page-17-0"></span>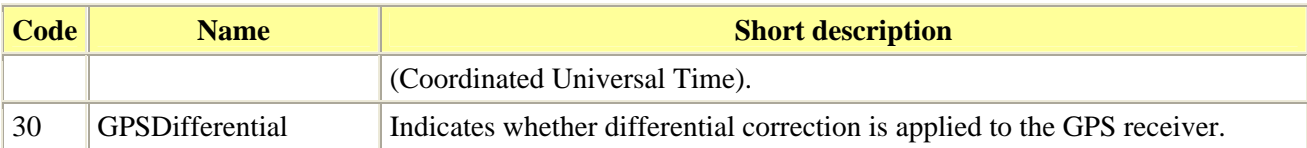

### **Interpoerability IFD (IFD = 4)**

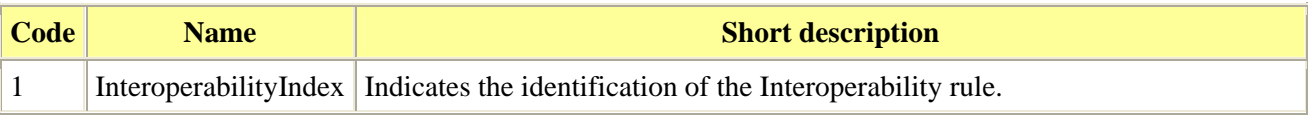

### **Thumbnail IFD (IFD**  $= 5$ **)**

The codes used by the thumbnail IFD are exactly the same as for the [Primary Image IFD.](#page-13-0)

## **IPTC**

The International Press Telecommunications Council released a metadata standard in 1990 that was to allow contextual information to be embedded within press photographs. The standard became known as the IPTC standard. IPTC focuses on information about the subject of the image rather than its physical attributes, thus it contains information such as keywords, copyright statements, location details and subject of the image. In general, the IPTC information is as relevant to any image derivative as to the master image.

IPTC metadata is stored in a similar format to that used for EXIF. IPTC has the concept of a broad category of attributes, known as a **Record**. Within a record a series of tags is used to specify individual attributes. IPTC defines nine **Record** values, however only 6 are used by images:

- 1 - [Envelope](#page-17-0) (*Envelope*)
- 2 - [Application](#page-18-0) (*Application*)
- 3 - [News Photo](#page-21-0) (*NewsPhoto*)
- 7 - [Pre Object Data](#page-23-0) (*PreObjectData*)
- 8 - [Object Data](#page-23-0) (*ObjectData*)
- 9 - [Post Object Data](#page-23-0) (*PostObjectData*)

As with EXIF the combination of a Record and Tag defines an individual attribute. The **Record:Tag** notation is used. Unlike EXIF however, IPTC does allow for repeat attributes, so attribute 2:25 (which is the keywords tag) may appear multiple times if more than one keyword is defined.

The tables below describe what tags are available on a **Record** basis. For a complete description of the values available for a given attribute, please consult the IPTC IMM Specification.

#### **Envelope (Record = 1)**

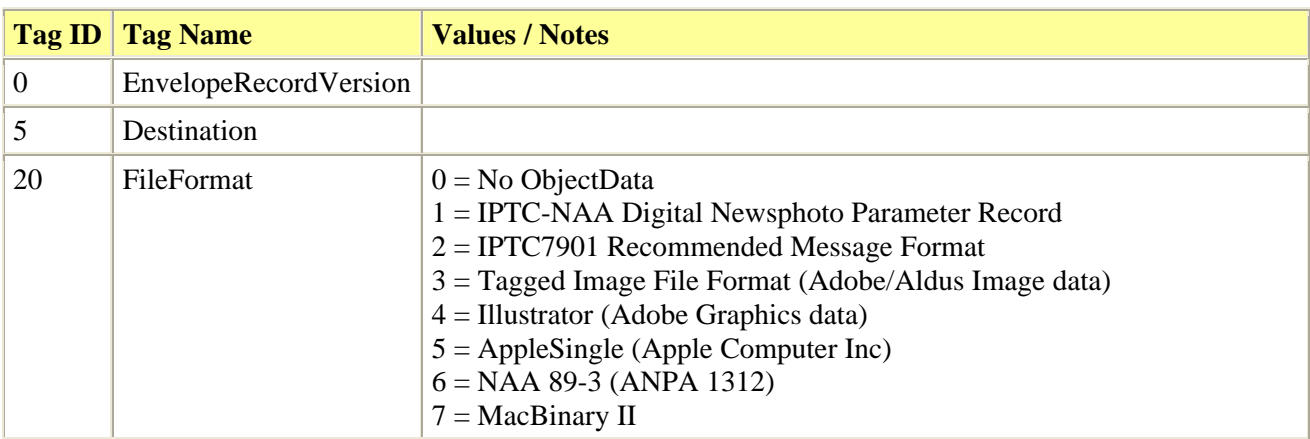

<span id="page-18-0"></span>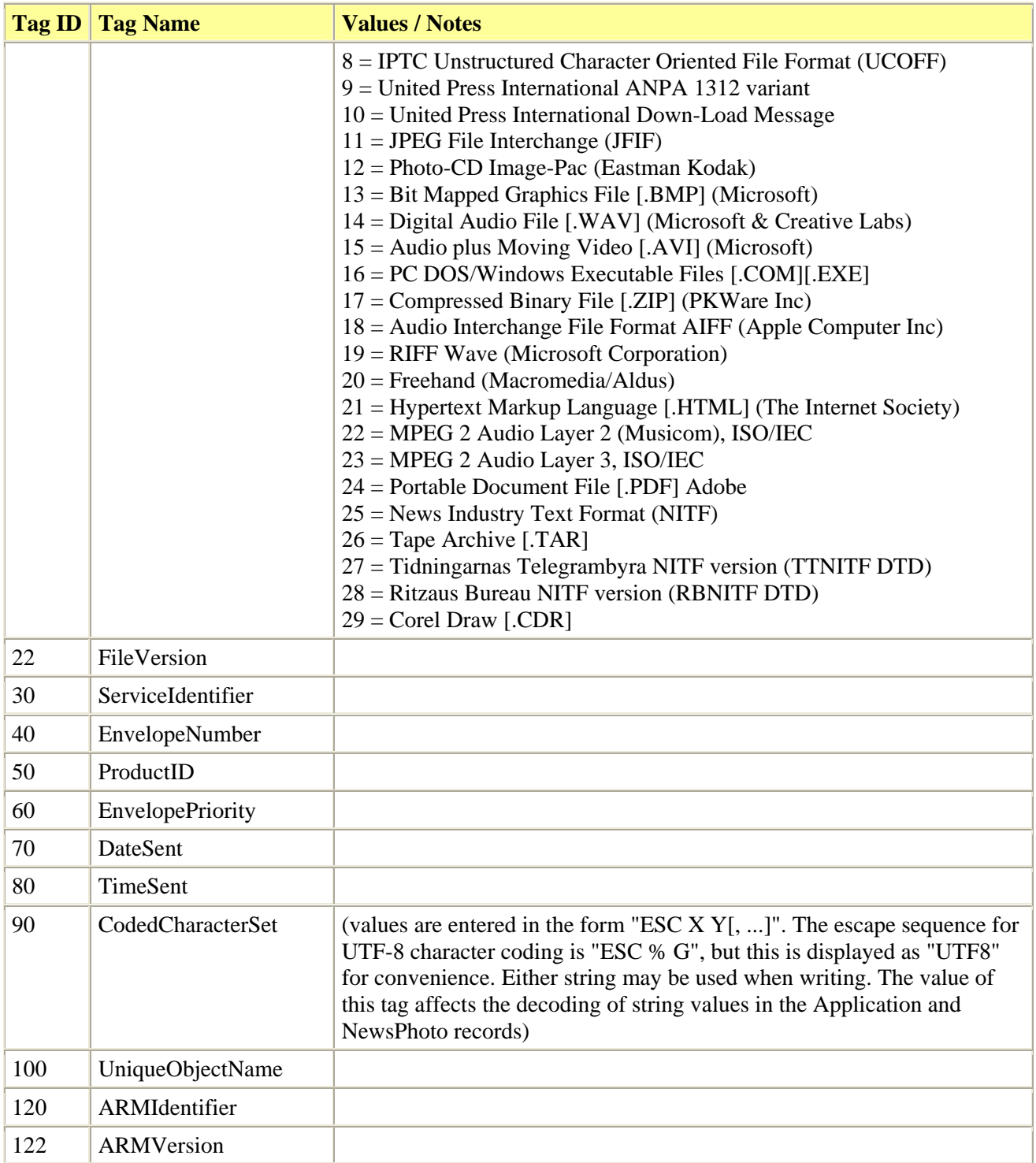

### **Application (Record = 2)**

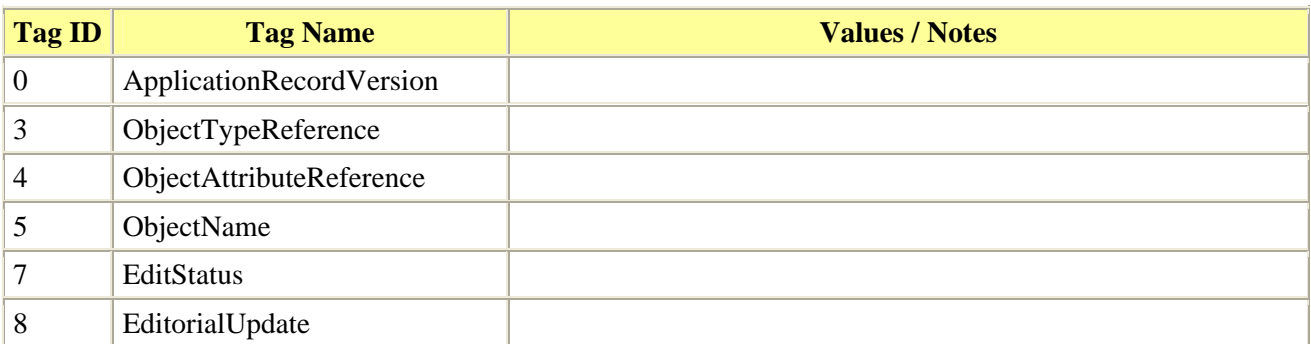

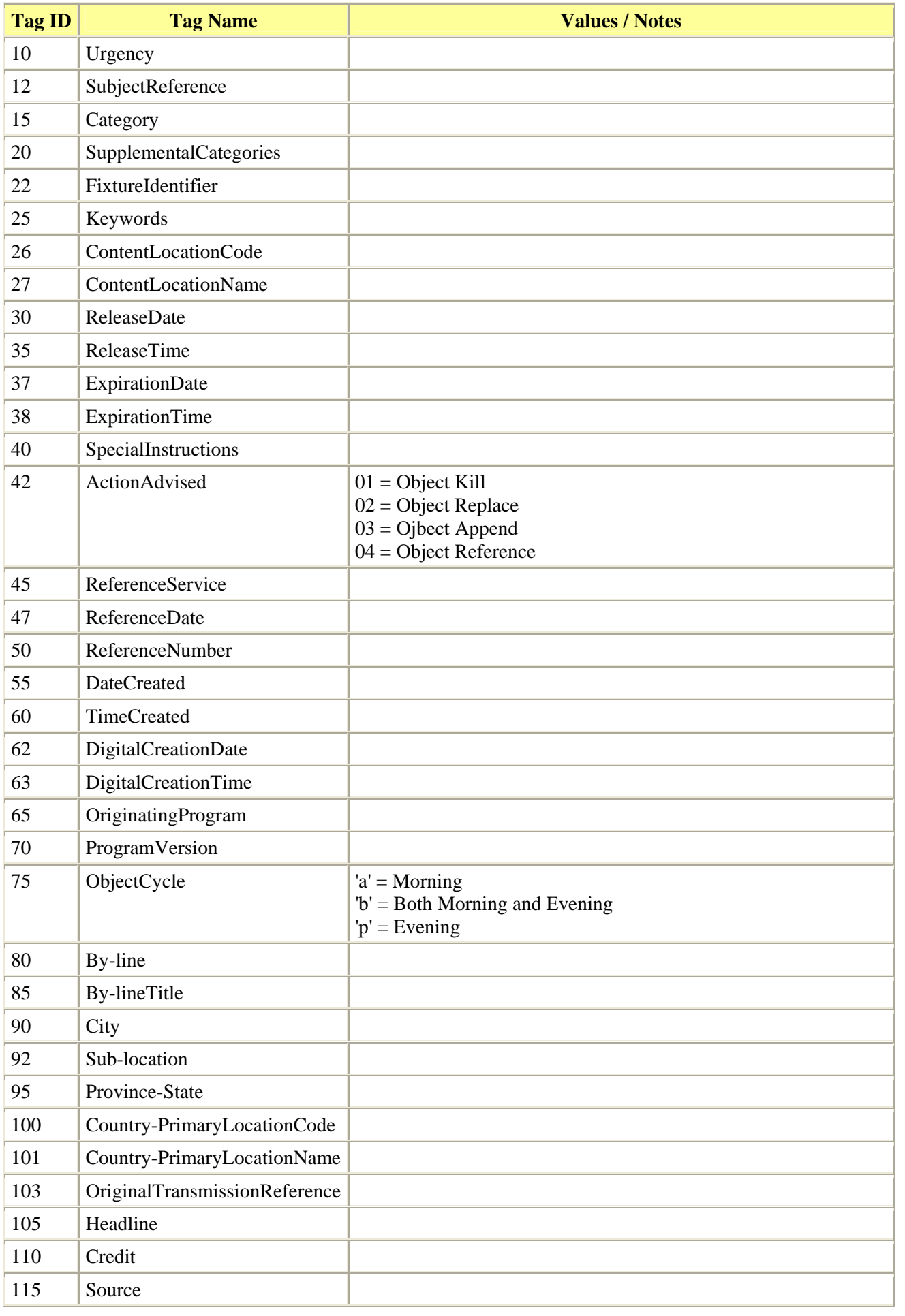

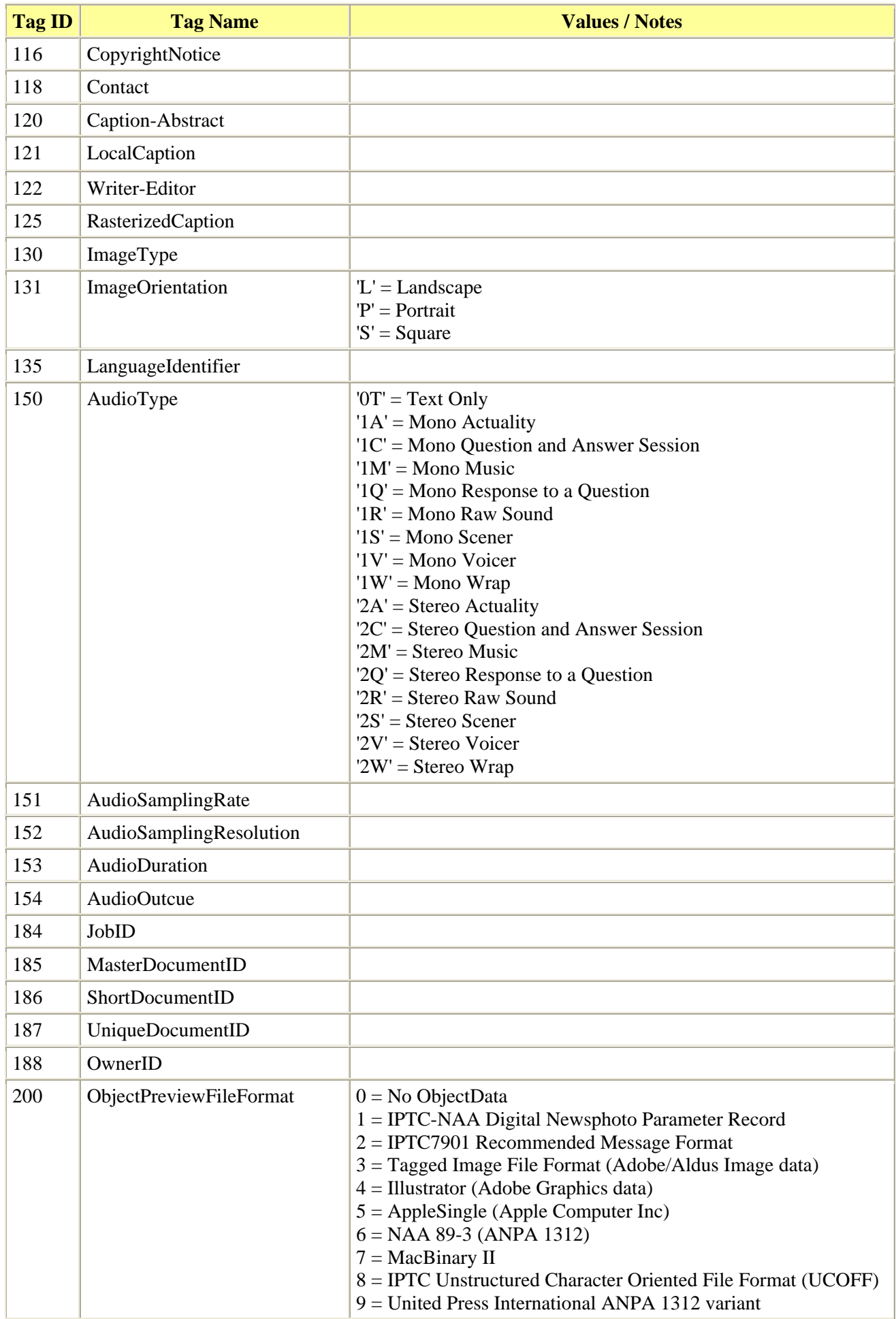

<span id="page-21-0"></span>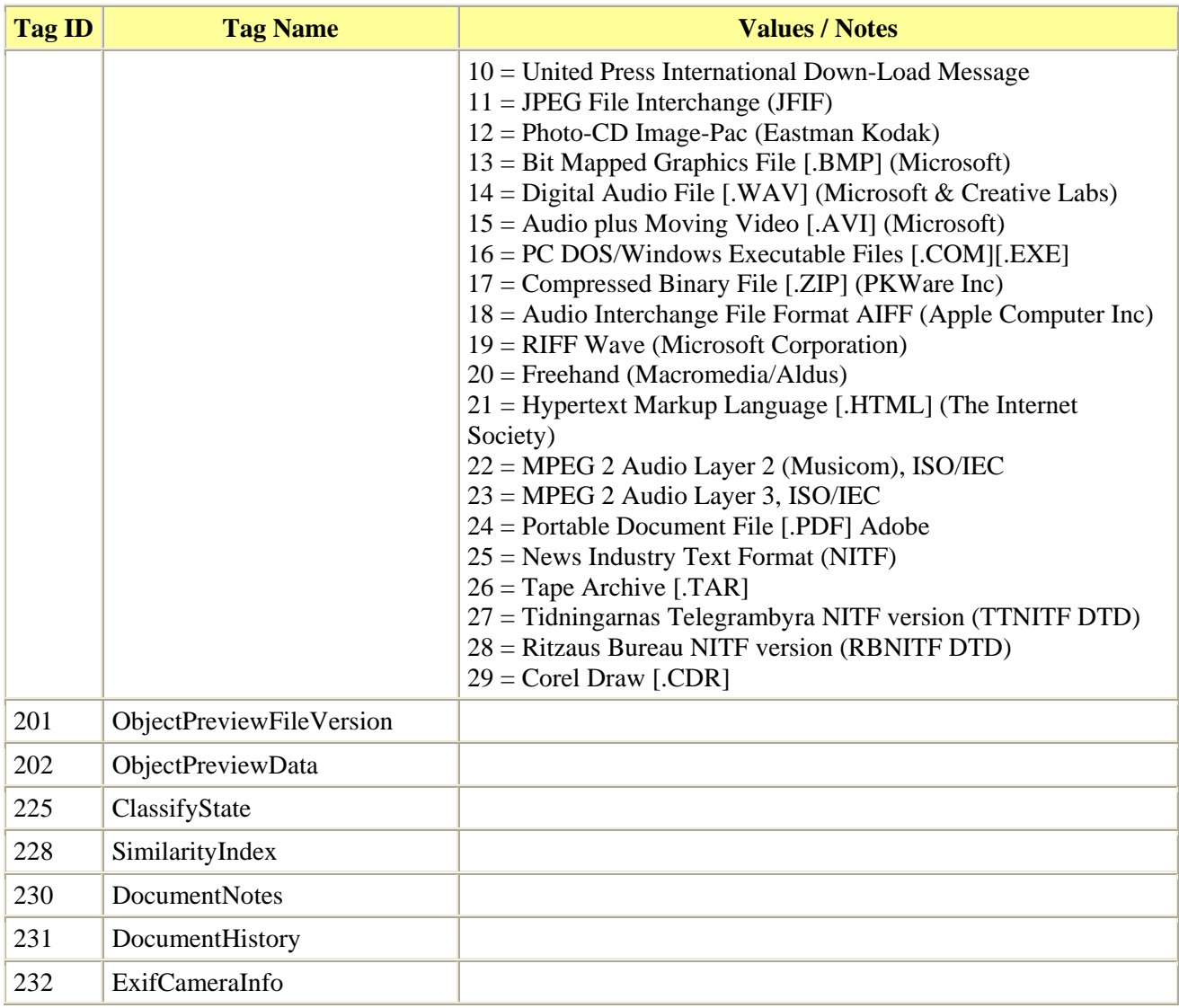

### **News Photo (Record = 3)**

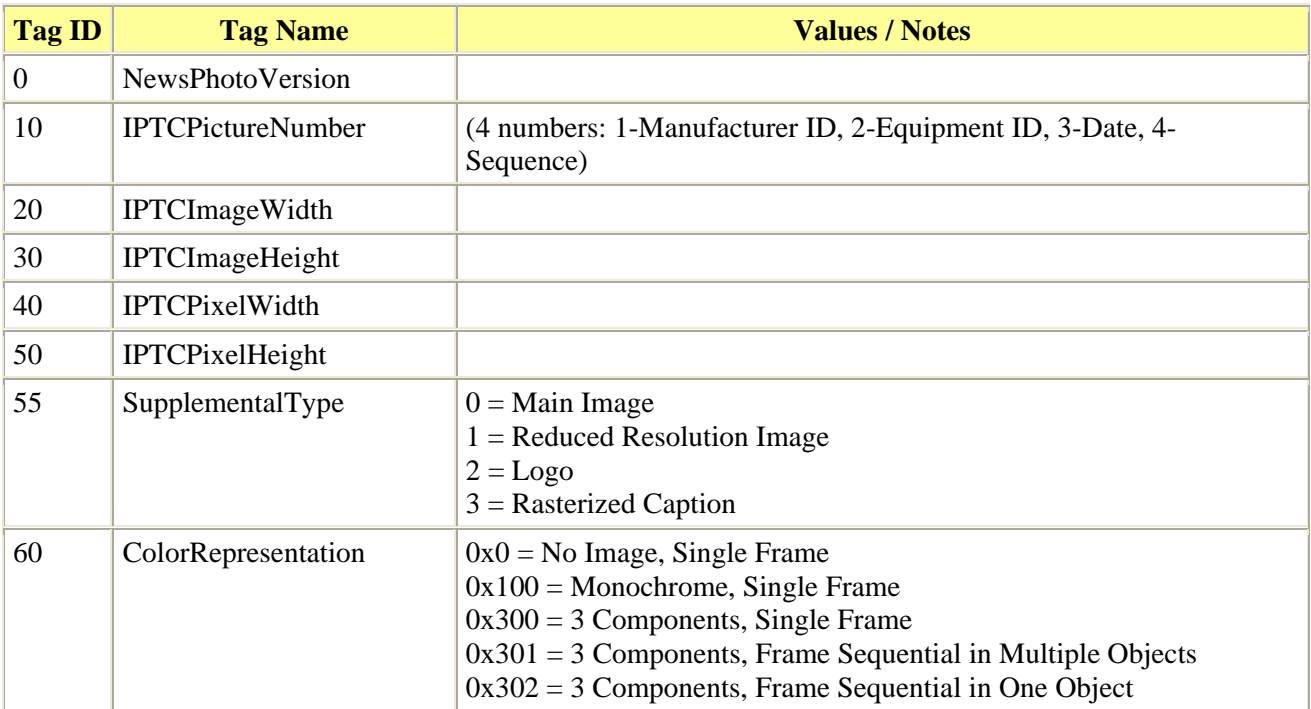

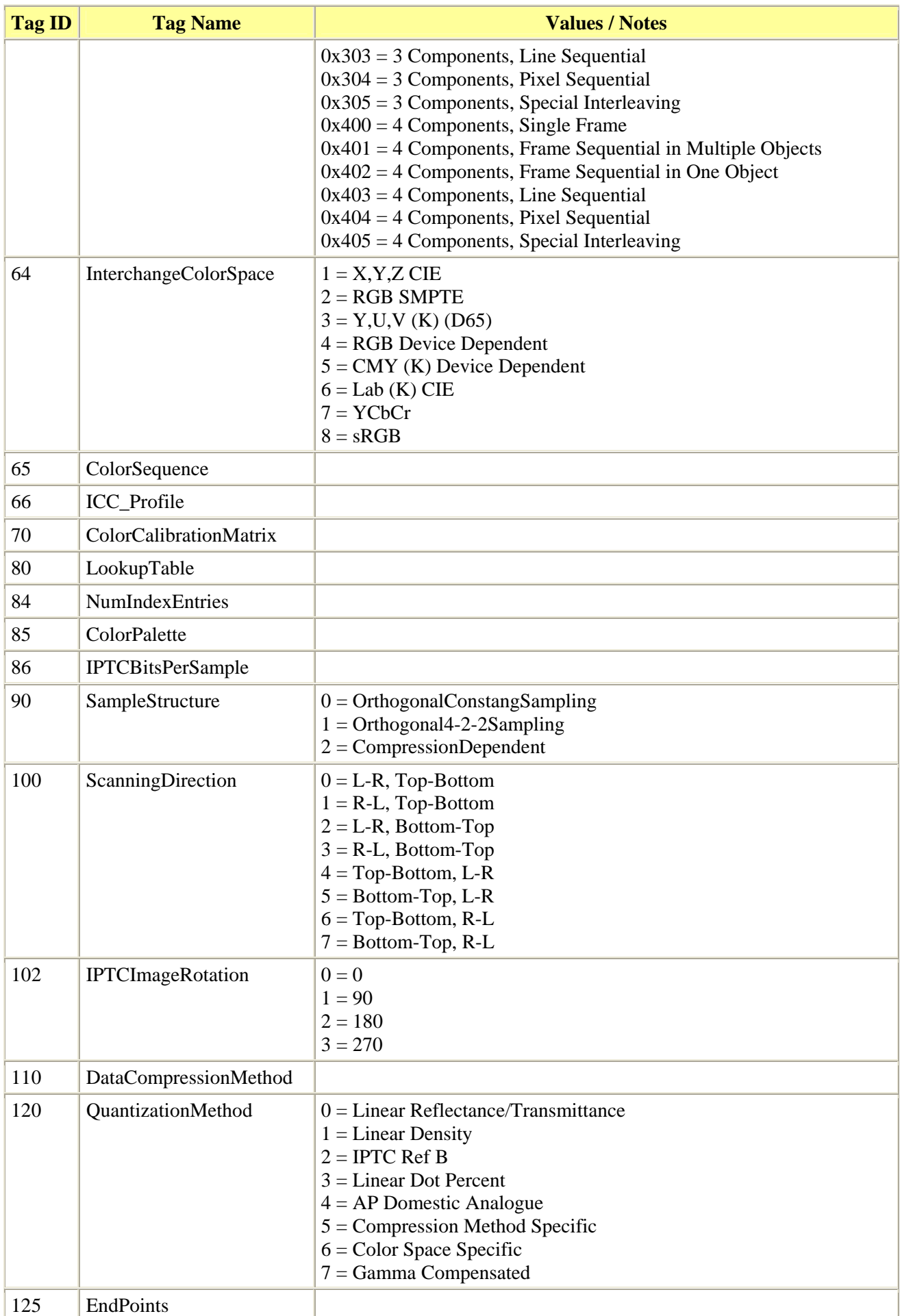

<span id="page-23-0"></span>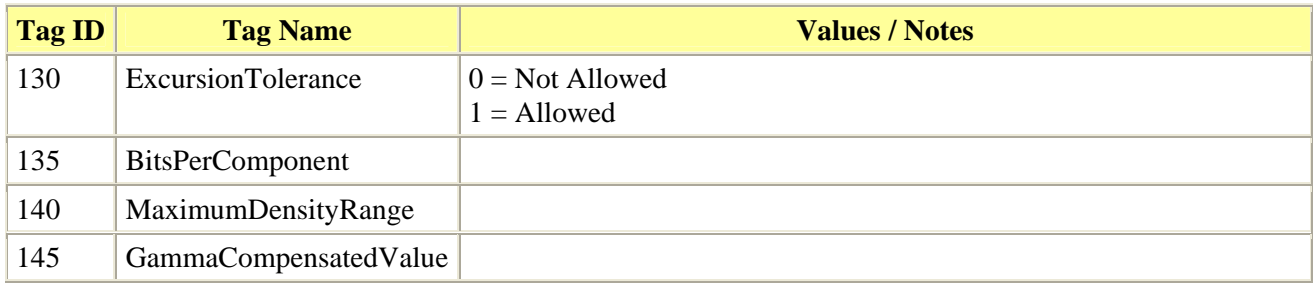

#### **Pre Object Data (Record = 7)**

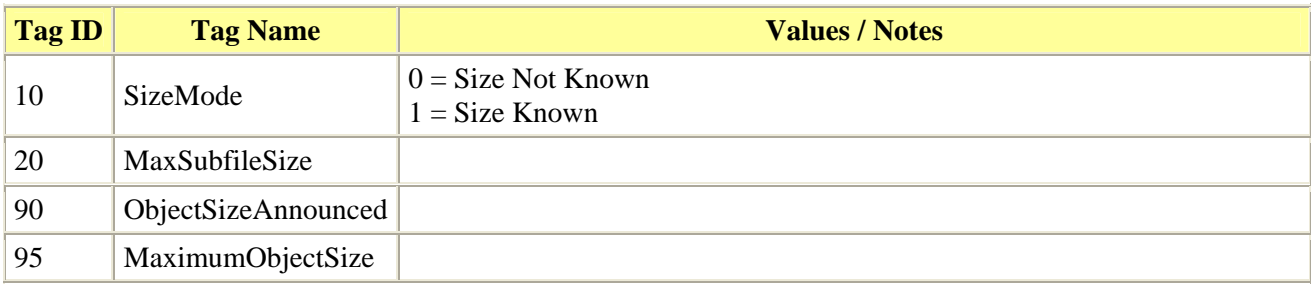

#### **Object Data (Record = 8)**

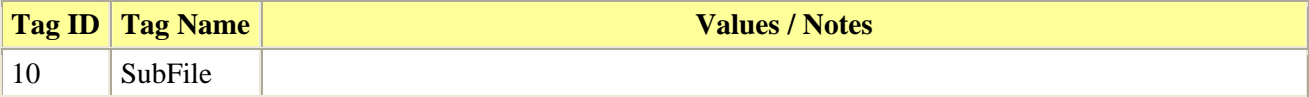

#### **Post Object Data (Record = 9)**

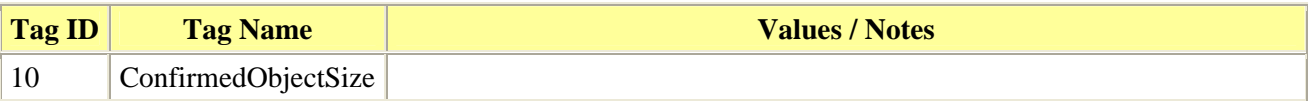

### **XMP**

In April 2001 Adobe released the **Extensible Metadata Platform** or **XMP** standard. Unlike EXIF and IPTC, which are used to describe specific image attributes, XMP is a standard that defines how other metadata standard (like EXIF, IPTC, Dublin Core, etc.) should be embedded. It is essentially a wrapper around other metadata items. It defines how the metadata items should be embedded and how they should be stored. It uses XML to represent values rather than tags as used by EXIF and IPTC.

XMP also uses RDF (Resource Description Framework). RDF is a set of XML tags that allows data attributes to be defined. These attributes can be extracted from images (and other document types) by search engines to allow users to locate documents based on embedded metadata. Using RDF makes it possible to search for documents of any format rather than just HTML pages. This is the basis of the *semantic web*.

Since XMP does not define attributes, but rather uses other metadata standards there is no set of "tags" specific to XMP. Note that the other metadata standards do define attributes. So XMP provides a simple wrapper around other metadata types. A sample XMP document looks like:

```
<?xpacket begin="~K»¿" id="W5M0MpCehiHzreSzNTczkc9d"?> 
<x:xmpmeta xmlns:x="adobe:ns:meta/" x:xmptk="3.1.1-111"> 
  <rdf:RDF xmlns:rdf="http://www.w3.org/1999/02/22-rdf-syntax-ns#"> 
   <rdf:Description rdf:about="" 
    xmlns:tiff="http://ns.adobe.com/tiff/1.0/" 
    xmlns:xap="http://ns.adobe.com/xap/1.0/" 
    xmlns:exif="http://ns.adobe.com/exif/1.0/" 
    xmlns:photoshop="http://ns.adobe.com/photoshop/1.0/" 
    xmlns:Iptc4xmpCore="http://iptc.org/std/Iptc4xmpCore/1.0/xmlns/"
```

```
 xmlns:dc="http://purl.org/dc/elements/1.1/" 
     xmlns:xapRights="http://ns.adobe.com/xap/1.0/rights/" 
    tiff:Orientation="1" 
    tiff:YCbCrPositioning="2" 
    tiff:XResolution="144/1" 
    tiff:YResolution="144/1" 
    tiff:ResolutionUnit="2" 
    tiff:Make="OLYMPUS OPTICAL CO.,LTD" 
    tiff:Model="E-20,E-20N,E-20P" 
    xap:CreatorTool="29-1104 " 
    xap:MetadataDate="2005-09-07T15:16:34+10:00" 
    exif:ExifVersion="0.2.1.0" 
    exif:FlashpixVersion="0.1.0.0" 
    exif:ColorSpace="1" 
    exif:PixelXDimension="2560" 
    exif:PixelYDimension="1920" 
    exif:DateTimeOriginal="2005-05-11T14:19:42+10:00" 
    exif:DateTimeDigitized="2005-05-11T14:19:42+10:00" 
    exif:ExposureTime="1/400" 
    exif:FNumber="40/10" 
    photoshop:ICCProfile="sRGB IEC61966-2.1" 
    photoshop:ColorMode="3" 
    photoshop:City="Broome" 
    photoshop:State="WA" 
    photoshop:Country="Australia" 
    Iptc4xmpCore:Location="Broome environs"> 
    <tiff:BitsPerSample> 
     <rdf:Seq> 
      <rdf:li>8</rdf:li> 
     <rdf:li>8</math> <math><i>rdf:li></i> <rdf:li>8</rdf:li> 
     </rdf:Seq> 
    </tiff:BitsPerSample> 
    <exif:ComponentsConfiguration> 
     <rdf:Seq> 
      <rdf:li>1</rdf:li> 
     <rdf:li>2</math><math><i>/rdf:li></i> <rdf:li>3</rdf:li> 
      <rdf:li>0</rdf:li> 
     </rdf:Seq> 
    </exif:ComponentsConfiguration> 
    <exif:ISOSpeedRatings> 
     <rdf:Seq> 
      <rdf:li>80</rdf:li> 
     </rdf:Seq> 
    </exif:ISOSpeedRatings> 
    <exif:Flash 
     exif:Fired="False" 
     exif:Return="0" 
     exif:Mode="0" 
     exif:Function="False" 
     exif:RedEyeMode="False"/> 
    <dc:description> 
     <rdf:Alt> 
      <rdf:li xml:lang="x-default">Strapping camera to Holden for car journey 
scene.</rdf:li>
    \langle /rdf:Alt>
    </dc:description> 
    <dc:rights> 
     <rdf:Alt> 
      <rdf:li xml:lang="x-default">Copyright, all rights reserved</rdf:li> 
    \langle /rdf:Alt>
    </dc:rights> 
    <dc:title>
```

```
 <rdf:Alt> 
       <rdf:li xml:lang="x-default">Holden street scene</rdf:li> 
     \langle rdf: \text{Alt}\rangle </dc:title> 
    <xapRights:UsageTerms> 
      <rdf:Alt> 
       <rdf:li xml:lang="x-default">Copyrighted Material, no reproduction without 
prior permission</rdf:li>
     \langle rdf: \lambdalt> </xapRights:UsageTerms> 
   </rdf:Description> 
 \langlerdf:RDF>
</x:xmpmeta>
```
While you may not be able to understand XML a brief glance will show that EXIF (*exif:*), IPTC (*Iptc4xmpCore:*), TIFF (*tiff*:), Dublin Core (*dc:*) and other metadata standards are embedded. The RDF (*rdf:*) tags define the XMP structure of the document and are not metadata attribute tags.

As XMP is XML-based it is extensible, meaning that new metadata standards can be embedded as they emerge without changing the XMP specification. It is also possible to define your own XML schema (set of tags for your use) and embed them using XMP.

There are two parts to the definition of a metadata attribute in XMP. The first part is the **namespace**. This is a label used to define a certain metadata standard. The second part is the XML **tag** within that namespace. To determine the **namespace:tag** pair for a metadata attribute you must first locate the tag in the XML. In the above XML let's use **<dc:title>** as our example. The **tag** part of this XML is **title**. The **dc:** on the front is known as the **prefix**. To determine the **namespace** we need to use the prefix to locate the namespace value. Namespaces have a tag of **xmlns:***prefix***="***namespace***"**. So you may be able to locate the line:

xmlns:dc="http://purl.org/dc/elements/1.1/"

This entry defines the namespace for the **dc** prefix to be **http://purl/dc/elements/1.1/**. Thus to define the title element we need to use the form **http://purl/dc/elements/1.1/:title**. The reason why the prefix cannot be used is because XML allows any prefix value to be defined for a given namespace (so **dc** does not have to be the prefix).

Any namespace can be used in XMP, however there are some standards-based predefined namespaces. The table below details them. For a complete description of the XMP standard, please consult the XMP specification.

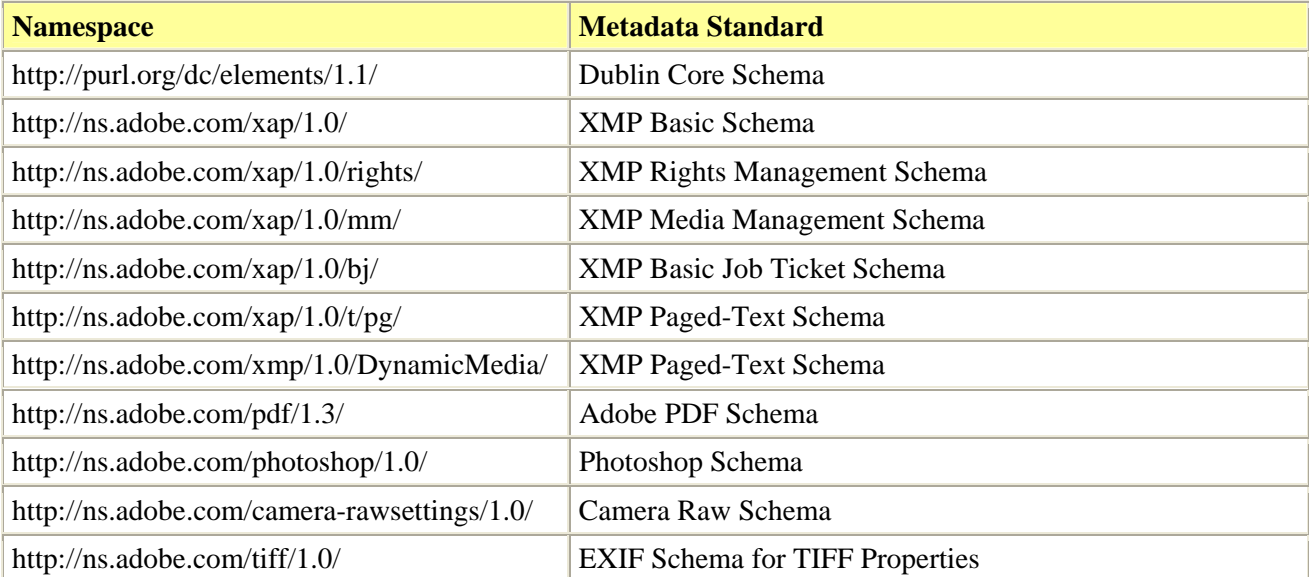

<span id="page-26-0"></span>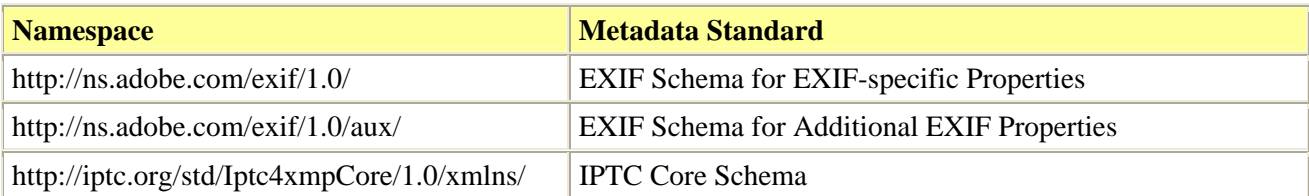

### **Embed in derivatives**

When derivatives are generated in EMu (via the *Multimedia->Generate Resolution* command) a Registry entry is used to determine what metadata from the master image should be propagated to the derived image. The entry allows individual EXIF, IPTC and XMP properties to be selected or a whole section may be selected. The format of the entry is:

```
User|user|Setting|Multimedia|Metadata|Embed|type|format|tag;...
Group|group|Setting|Multimedia|Metadata|Embed|type|format|tag;...
Group|Default|Setting|Multimedia|Metadata|Embed|type|format|tag;...
System|Setting|Multimedia|Metadata|Embed|type|format|tag;...
```
where *type* is one of *EXIF, IPTC* or *XMP*. The *format* defines the image format of the derivative for which the entry applies. There are three alternatives for this value:

#### **Default**

The metadata tags defined in the *tag* section apply for all derivates generated.

#### *format*

An image format supported by ImageMagick. For example a value of **JPEG** would mean the metadata is only embedded for JPEG derivates.

#### *width:height:format*

If the derivative matches the supplied *width* and *height* and is for the given image format, the metadata is embedded. For example, a value of **90:90:JPEG** would indicate that the entry applies when generating a 90 pixel by 90 pixel JPEG image.

When determining which Registry entries apply for embedding tags in derivates, EMu first looks for the third entry type (that is the most specific entry); if one is not found, it looks for the second entry type; otherwise the first. If an entry is not found, no tags are embedded in the derivative.

The *tag* value depends on the type of metadata being embedded. The allowable values are:

#### **All**

All the metadata for the *type* (that is EXIF, IPTC or XMP) is embedded in the derivate.

#### **None**

None of the metadata for the *type* is embedded in the derivative.

#### *attribute*

The attribute value to embed in the derivative. The format of the attribute depends on the type of metadata being embedded. For EXIF data it is an *IFD:tag* pair; for IPTC it is a *Record:tag* pair; and for XMP it is a *namespace:tag* pair. If the *tag* part of the pair is left empty, all attributes for that grouping (IFD, Record or namespace) are included. An *attribute* may also have a preceding minus sign (-) implying the attribute should not be embedded.

In this first example the EXIF copyright property (attribute 1:33432) is to be embedded in all derived images.

System|Setting|Multimedia|Metadata|Embed|EXIF|Default|1:33432

If we want the EXIF copyright text copied into all images except for thumbnails (90 pixel by 90 pixel JPEG), the following two entries would be required:

```
System|Setting|Multimedia|Metadata|Embed|EXIF|Default|1:33432 
System|Setting|Multimedia|Metadata|Embed|EXIF|90:90:JPEG|None
```
The next entries will embed the XMP Dublin Core XML in derived TIFF and JPEG images:

```
System|Setting|Multimedia|Metadata|Embed|XMP|TIFF|http://purl.org/dc/eleme
nts/1.1/: 
System|Setting|Multimedia|Metadata|Embed|XMP|JPEG|http://purl.org/dc/eleme
nts/1.1/:
```
Notice how only the namespace is specified (it is important to have the trailing colon), indicating that all Dublin Core attributes should be embedded.

The next entry will embed all IPTC Application attributes (Record type 2) except for the *MasterDocumentID* and the *UniqueDocumentID* in all derivatives:

```
System|Setting|Multimedia|Metadata|Embed|IPTC|Default|2:;-2:185;-2:187
```
Finally the following list of entries will ensure that thumbnail images do not store any metadata. For all other derivatives all IPTC metadata is embedded and for XMP, Dublin Core, IPTC and Rights data is embedded:

```
System|Setting|Multimedia|Metadata|Embed|EXIF|Default|None 
System|Setting|Multimedia|Metadata|Embed|IPTC|Default|All 
System|Setting|Multimedia|Metadata|Embed|IPTC|90:90:JPEG|None 
System|Setting|Multimedia|Metadata|Embed|XMP|Default|http://iptc.org/std/I
ptc4xmpCore/1.0/xmlns/:;http://ns.adobe.com/xap/1.0/rights/:;http://purl.o
rg/dc/elements/1.1/: 
System|Setting|Multimedia|Metadata|Embed|XMP|90:90:JPEG|None
```
If we assume the settings above and the XMP for the master image is displayed as follows:

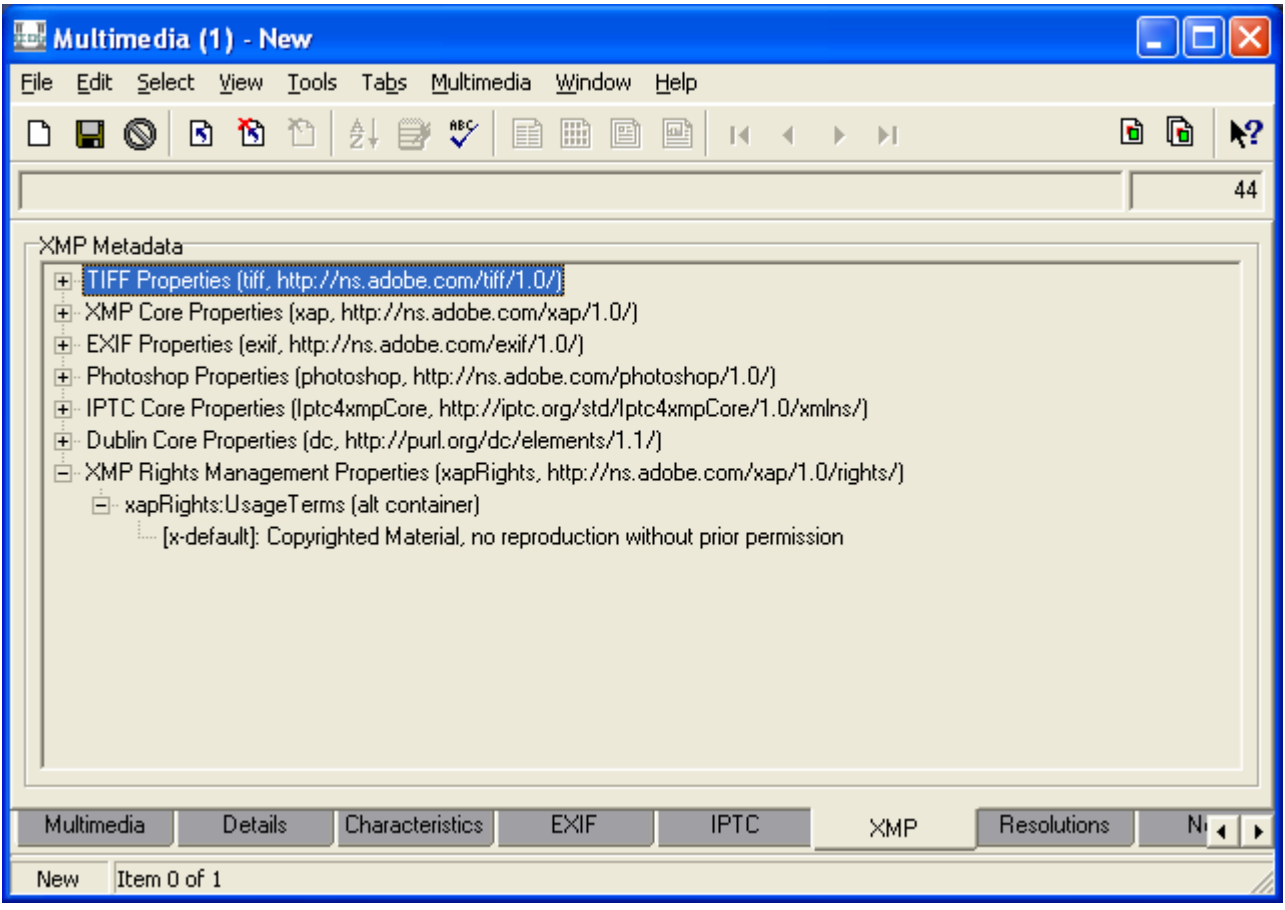

then the derivative metadata would look like:

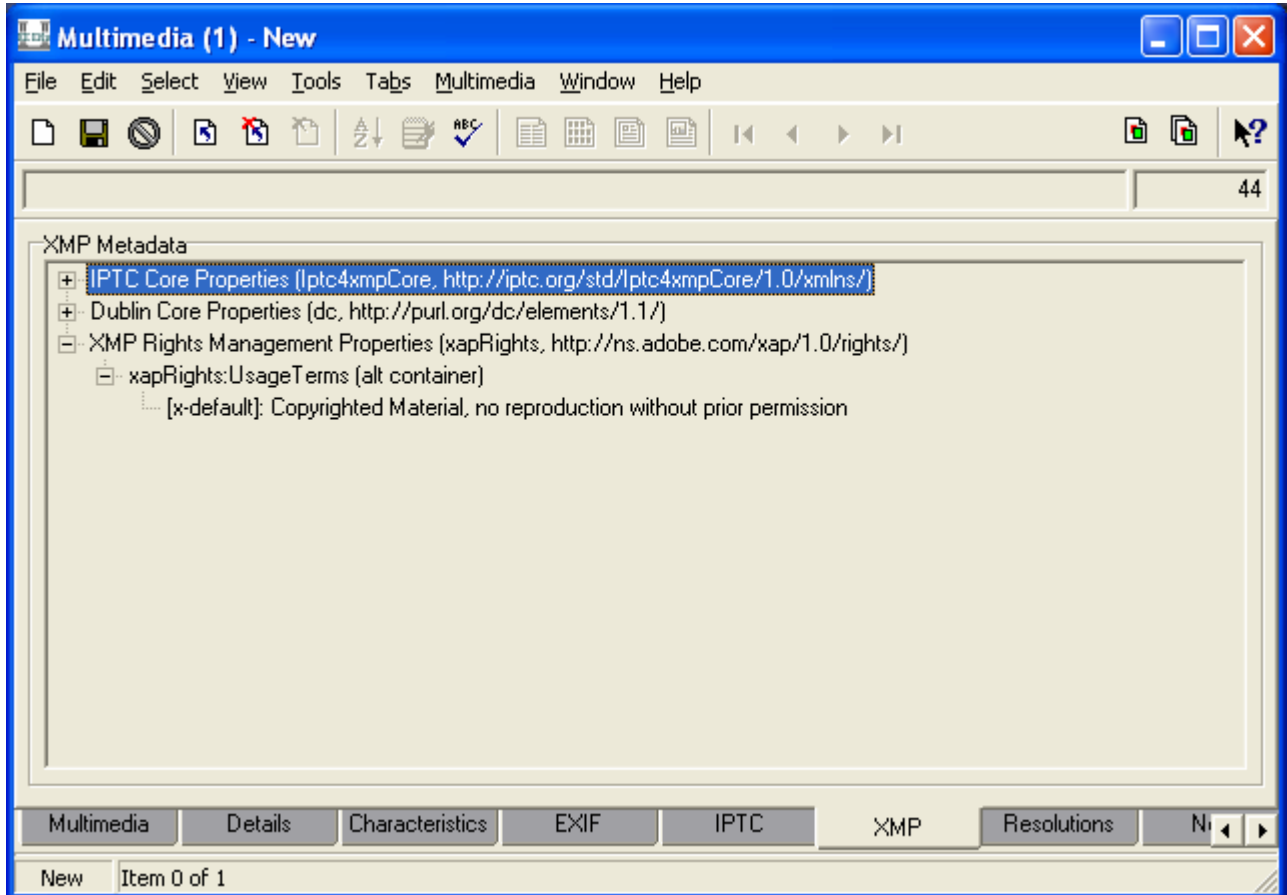

The ImageMagick libraries only support the embedding of EXIF information in JPEG images. They do not

<span id="page-29-0"></span>provide support for TIFF. EMu does however provide basic support for embedding the following Primary  $(\text{IFD} = 1)$  attributes:

- Comment  $(1:270)$
- Make  $(1:271)$
- Model (1:272)
- Label (1:297)
- Timestamp  $(1:306)$
- Artist  $(1:315)$
- HostComputer  $(1:316)$
- Copyright  $(1:33432)$

### <span id="page-30-0"></span>**Extract into Multimedia module**

EMu allows metadata to be extracted and placed into fields in the Multimedia module. Support for both atomic values and for tables of values is provided. Data from all supported metadata types (EXIF, IPTC and XMP) may be extracted. The format of the Registry entry is:

User|*user*|Setting|Multimedia|Metadata|Extract|*type*|*colname*|*tag;...* Group|*group*|Setting|Multimedia|Metadata|Extract|*type*|*colname*|*tag;...* Group|Default|Setting|Multimedia|Metadata|Extract|*type*|*colname*|*tag;...* System|Setting|Multimedia|Metadata|Extract|*type*|*colname*|*tag;...*

where *type* is one of *EXIF, IPTC* or *XMP*. The name of the column into which the metadata is to be placed is specified by *colname*. The *tag* value is an *IFD:tag* pair for EXIF, a *Record:tag* pair for IPTC or a *namespace:tag* pair for XMP. When a list of tags is supplied the first tag that has a value is used.

The metadata extracted will only be inserted into the specified *colname* if there is no data already present in the field. It will not overwrite or add to existing data. When extracting metadata that has multiple values into an atomic field, EMu will join the values, separating them by a comma. When data is placed into a table column, values are broken on newline characters. Where an attribute is repeated (e.g. IPTC keywords attribute) each entry is placed in a separate row in the table.

The following entry will extract the IPTC caption attribute (2:120) and add it to the *Title* field on the *Multimedia* tab:

System|Setting|Multimedia|Metadata|Extract|IPTC|MulTitle|2:120

The next entry will extract the Dublin Core title attribute and place it in the *Title* field:

System|Setting|Multimedia|Metadata|Extract|XMP|MulTitle|http://purl.org/dc /elements/1.1/:title

The next entry will extract the keywords from the IPTC metadata (2:25) and place them in the *Subject/Keywords* list on the *Details* tab:

System|Setting|Multimedia|Metadata|Extract|IPTC|DetSubject\_tab|2:25

Finally the following three entries will try and extract the copyright details from EXIF, IPTC and XMP metadata and place them in the *Rights* field on the *Details* tab:

System|Setting|Multimedia|Metadata|Extract|EXIF|DetRights|1:33432 System|Setting|Multimedia|Metadata|Extract|IPTC|DetRights|2:116 System|Setting|Multimedia|Metadata|Extract|XMP|DetRights|http://purl.org/d c/elements/1.1/:rights;http://ns.adobe.com/xap/1.0/rights/:UsageTerms

Notice that the last entry looks up both the Dublin Core rights attribute and the XMP Rights Management usage attribute.

When using the Update Resource tool (*Multimedia->Update Resource*) for a selection of records, the metadata extraction Registry entries are not used. If, however, you update the current record, the extraction does take place.

## **Limiting Colours computation**

When using the Update Resource tool (*Multimedia->Update Resource*) all image characteristics for the master image, thumbnail and derivates are updated. Any metadata embedded in the master image is also updated in the *EXIF, IPTC* and *XMP* tabs.

When upgrading to EMu 3.2.03 the Update Resource tool must be run for all records in the Multimedia repository that contain images to populate the new metadata and properties fields. When updating the image attributes the most expensive value in terms of computing time is the *Colours* value. This value displays the number of unique colours in the image. To calculate the number each pixel in the image must be examined, so for very large images, that is those with a large number of pixels, the time taken can be considerable (up to 2-3 minutes for an 8,000 by 8,000 pixel image).

If a large number of large images need to be updated, considerable time may be taken. In order to reduce this time a Registry entry has been added that allows a threshold to be set over which the number of colours is not calculated (the value is left empty). The format of the entry is:

User|*user*|Setting|Multimedia|Colours|Maximum Size|*value* Group|*group*|Setting|Multimedia|Colours|Maximum Size|*value* Group|Default|Setting|Multimedia|Colours|Maximum Size|*value* System|Setting|Multimedia|Colours|Maximum Size|*value*

where *value* is the threshold in kilobytes (KB) over which the colours value is no longer calculated. For example, the entry:

System|Setting|Multimedia|Colours|Maximum Size|1024

will result in all files over 1 megabyte (1024 Kb) not having their number of unique colours value calculated. Note that if the *Multimedia->Update Resource->Current Record* command is executed the number of colours is always calculated regardless of this Registry setting. This allows the value to be computed if required for an image that is over the threshold.